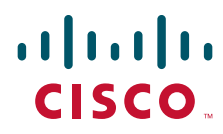

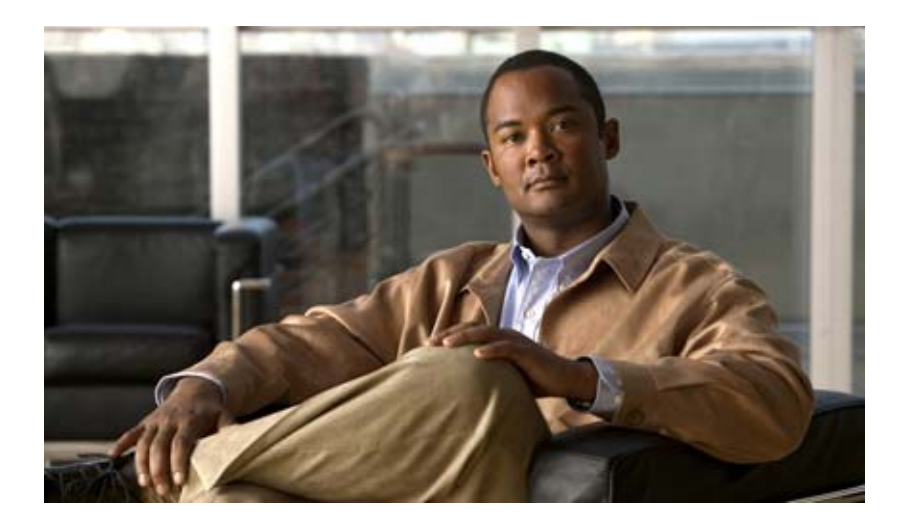

### **Cisco Wide Area Virtualization Engine 294 Hardware Installation Guide**

August 9, 2011

#### **Americas Headquarters**

Cisco Systems, Inc. 170 West Tasman Drive San Jose, CA 95134-1706 USA <http://www.cisco.com> Tel: 408 526-4000 800 553-NETS (6387) Fax: 408 527-0883

Text Part Number: OL-24618-01

THE SPECIFICATIONS AND INFORMATION REGARDING THE PRODUCTS IN THIS MANUAL ARE SUBJECT TO CHANGE WITHOUT NOTICE. ALL STATEMENTS, INFORMATION, AND RECOMMENDATIONS IN THIS MANUAL ARE BELIEVED TO BE ACCURATE BUT ARE PRESENTED WITHOUT WARRANTY OF ANY KIND, EXPRESS OR IMPLIED. USERS MUST TAKE FULL RESPONSIBILITY FOR THEIR APPLICATION OF ANY PRODUCTS.

THE SOFTWARE LICENSE AND LIMITED WARRANTY FOR THE ACCOMPANYING PRODUCT ARE SET FORTH IN THE INFORMATION PACKET THAT SHIPPED WITH THE PRODUCT AND ARE INCORPORATED HEREIN BY THIS REFERENCE. IF YOU ARE UNABLE TO LOCATE THE SOFTWARE LICENSE OR LIMITED WARRANTY, CONTACT YOUR CISCO REPRESENTATIVE FOR A COPY.

The following information is for FCC compliance of Class A devices: This equipment has been tested and found to comply with the limits for a Class A digital device, pursuant to part 15 of the FCC rules. These limits are designed to provide reasonable protection against harmful interference when the equipment is operated in a commercial environment. This equipment generates, uses, and can radiate radio-frequency energy and, if not installed and used in accordance with the instruction manual, may cause harmful interference to radio communications. Operation of this equipment in a residential area is likely to cause harmful interference, in which case users will be required to correct the interference at their own expense.

The following information is for FCC compliance of Class B devices: The equipment described in this manual generates and may radiate radio-frequency energy. If it is not installed in accordance with Cisco's installation instructions, it may cause interference with radio and television reception. This equipment has been tested and found to comply with the limits for a Class B digital device in accordance with the specifications in part 15 of the FCC rules. These specifications are designed to provide reasonable protection against such interference in a residential installation. However, there is no guarantee that interference will not occur in a particular installation.

Modifying the equipment without Cisco's written authorization may result in the equipment no longer complying with FCC requirements for Class A or Class B digital devices. In that event, your right to use the equipment may be limited by FCC regulations, and you may be required to correct any interference to radio or television communications at your own expense.

You can determine whether your equipment is causing interference by turning it off. If the interference stops, it was probably caused by the Cisco equipment or one of its peripheral devices. If the equipment causes interference to radio or television reception, try to correct the interference by using one or more of the following measures:

- Turn the television or radio antenna until the interference stops.
- Move the equipment to one side or the other of the television or radio.
- Move the equipment farther away from the television or radio.

• Plug the equipment into an outlet that is on a different circuit from the television or radio. (That is, make certain the equipment and the television or radio are on circuits controlled by different circuit breakers or fuses.)

Modifications to this product not authorized by Cisco Systems, Inc. could void the FCC approval and negate your authority to operate the product.

The Cisco implementation of TCP header compression is an adaptation of a program developed by the University of California, Berkeley (UCB) as part of UCB's public domain version of the UNIX operating system. All rights reserved. Copyright © 1981, Regents of the University of California.

NOTWITHSTANDING ANY OTHER WARRANTY HEREIN, ALL DOCUMENT FILES AND SOFTWARE OF THESE SUPPLIERS ARE PROVIDED "AS IS" WITH ALL FAULTS. CISCO AND THE ABOVE-NAMED SUPPLIERS DISCLAIM ALL WARRANTIES, EXPRESSED OR IMPLIED, INCLUDING, WITHOUT LIMITATION, THOSE OF MERCHANTABILITY, FITNESS FOR A PARTICULAR PURPOSE AND NONINFRINGEMENT OR ARISING FROM A COURSE OF DEALING, USAGE, OR TRADE PRACTICE.

IN NO EVENT SHALL CISCO OR ITS SUPPLIERS BE LIABLE FOR ANY INDIRECT, SPECIAL, CONSEQUENTIAL, OR INCIDENTAL DAMAGES, INCLUDING, WITHOUT LIMITATION, LOST PROFITS OR LOSS OR DAMAGE TO DATA ARISING OUT OF THE USE OR INABILITY TO USE THIS MANUAL, EVEN IF CISCO OR ITS SUPPLIERS HAVE BEEN ADVISED OF THE POSSIBILITY OF SUCH DAMAGES.

Cisco and the Cisco Logo are trademarks of Cisco Systems, Inc. and/or its affiliates in the U.S. and other countries. A listing of Cisco's trademarks can be found at [www.cisco.com/go/trademarks.](http://www.cisco.com/go/trademarks) Third party trademarks mentioned are the property of their respective owners. The use of the word partner does not imply a partnership relationship between Cisco and any other company. (1005R)

Any Internet Protocol (IP) addresses used in this document are not intended to be actual addresses. Any examples, command display output, and figures included in the document are shown for illustrative purposes only. Any use of actual IP addresses in illustrative content is unintentional and coincidental.

*Cisco Wide Area Virtualization Engine 294 Hardware Installation Guide* © 2011 Cisco Systems, Inc. All rights reserved.

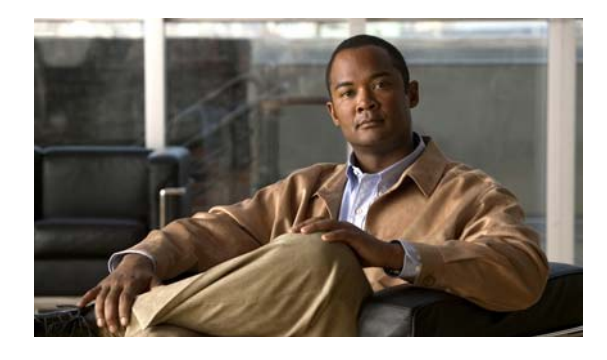

**CONTENTS**

#### **[Preface](#page-6-0) vii**

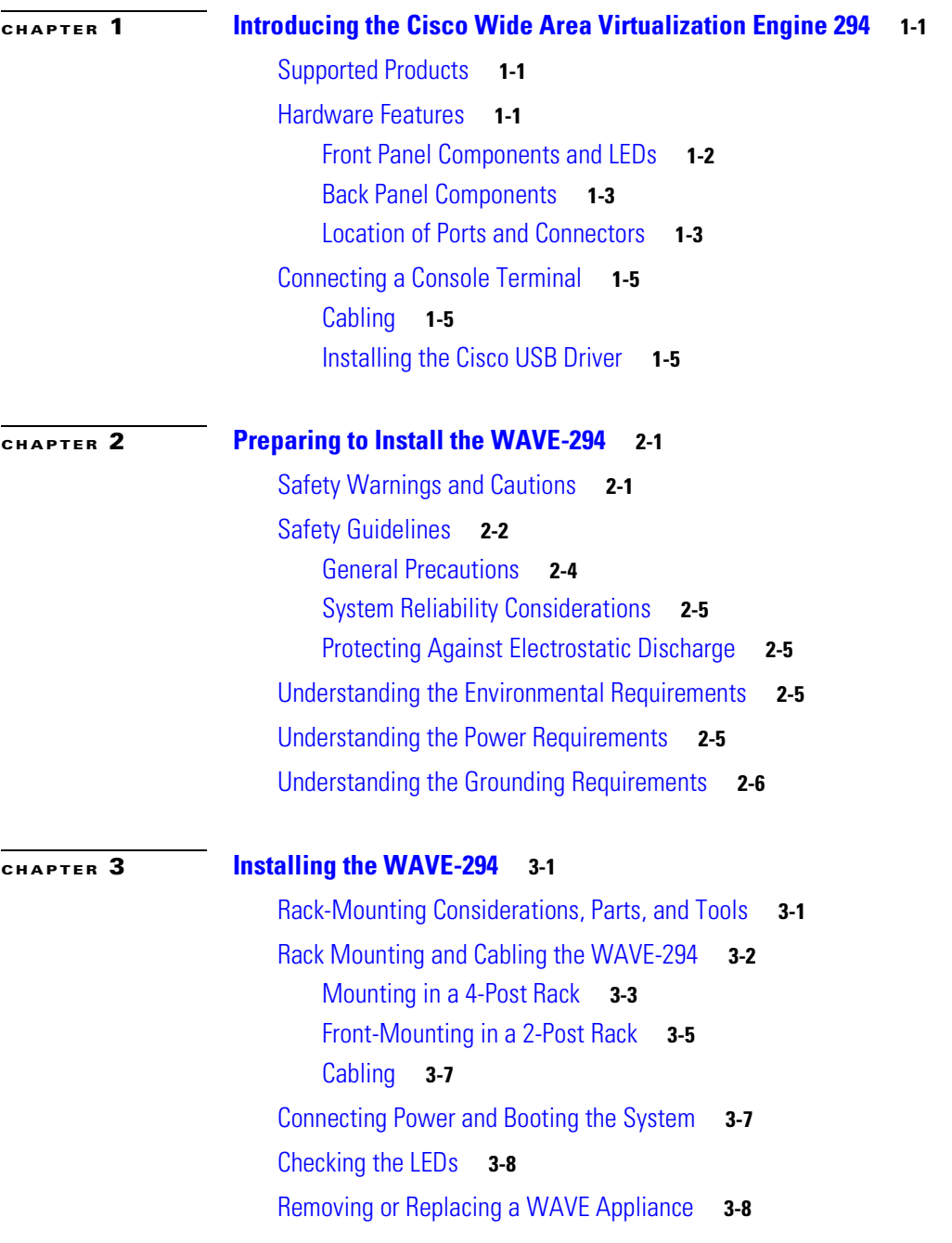

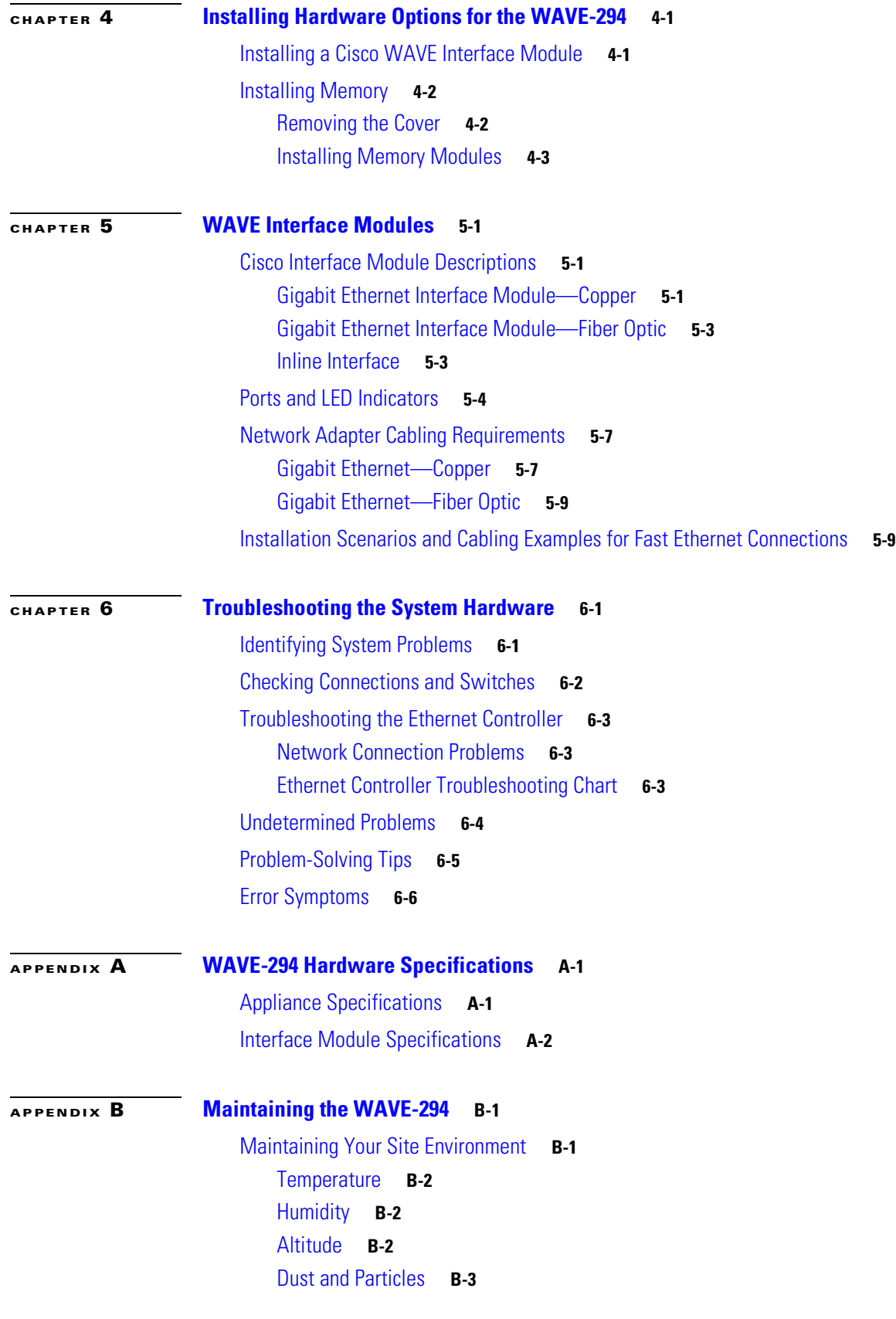

 $\overline{\mathbf{I}}$ 

 $\blacksquare$ 

[Corrosion](#page-66-1) **B-3** [Electrostatic Discharge](#page-66-2) **B-3** [Electromagnetic and Radio Frequency Interference](#page-66-3) **B-3** [Magnetism](#page-67-0) **B-4** [Shock and Vibration](#page-67-1) **B-4** [Power Source Interruptions](#page-67-2) **B-4** [Using Power Protection Devices](#page-68-0) **B-5** [Surge Protectors](#page-68-1) **B-5** [Line Conditioners](#page-68-2) **B-5** [Uninterruptible Power Supplies](#page-69-0) **B-6**

**I [NDEX](#page-70-0)**

**Contents**

 $\overline{\phantom{a}}$ 

 $\blacksquare$ 

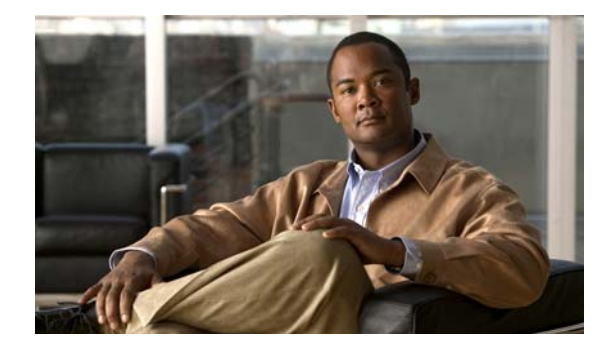

# <span id="page-6-0"></span>**Preface**

This preface describes the purpose of the *Cisco Wide Area Virtualization Engine 294 Hardware Installation Guide*, who should read it, how it is organized, and its document conventions.

This preface contains the following sections:

- **•** [Purpose, page vii](#page-6-1)
- **•** [Audience, page vii](#page-6-2)
- **•** [Organization, page viii](#page-7-0)
- **•** [Conventions, page viii](#page-7-1)
- **•** [Related Documentation, page xiii](#page-12-0)
- **•** [Obtaining Documentation and Submitting a Service Request, page xiv](#page-13-0)

## <span id="page-6-1"></span>**Purpose**

This installation guide explains how to prepare your site for installation, how to install a Wide Area Virtualization Engine 294 (WAVE-294) in an equipment rack, and how to maintain and troubleshoot the system hardware. After completing the hardware installation procedures covered in this guide, you will then use the appropriate related publications to configure your system. (See the ["Related](#page-12-0)  [Documentation" section on page xiii](#page-12-0).)

## <span id="page-6-2"></span>**Audience**

To use this installation guide, you should be familiar with internetworking equipment and cabling, and have a basic knowledge of electronic circuitry and wiring practices.

To complete the installation, including the software configuration for your WAVE-294 appliance and for the router that works with the WAVE-294 appliance, you should be familiar with basic networking principles, router configuration, and web page protocols.

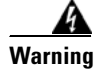

**Warning Only trained and qualified personnel should be allowed to install, replace, or service this equipment.**  Statement 1030

# <span id="page-7-0"></span>**Organization**

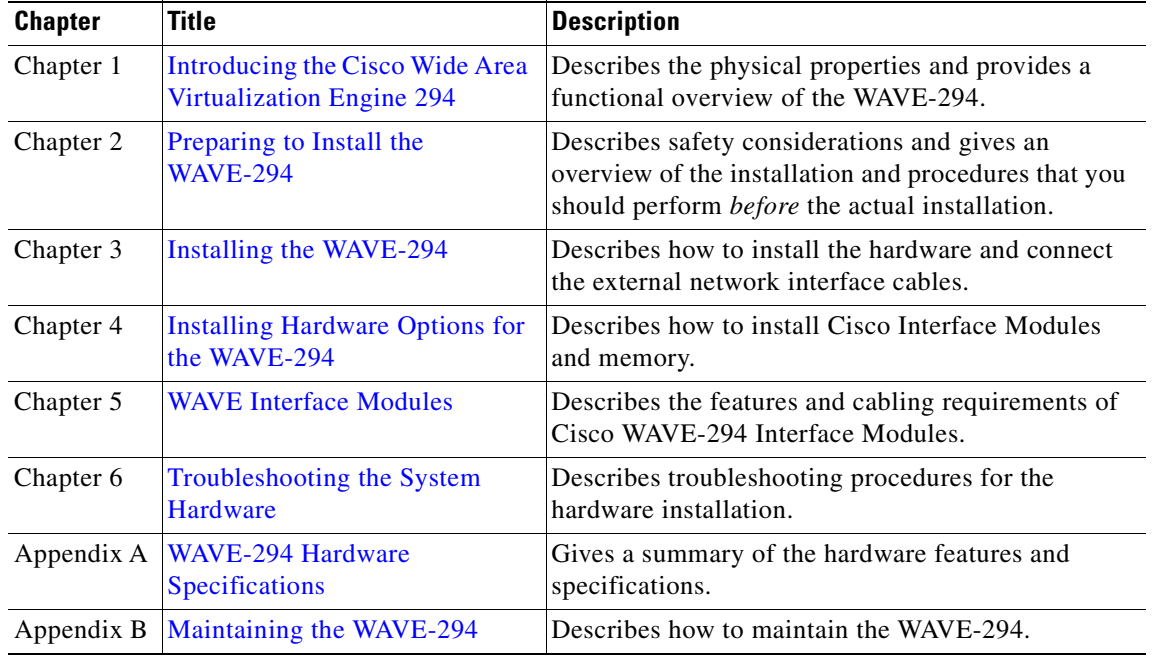

This guide is organized as follows:

# <span id="page-7-1"></span>**Conventions**

Command descriptions use the following conventions:

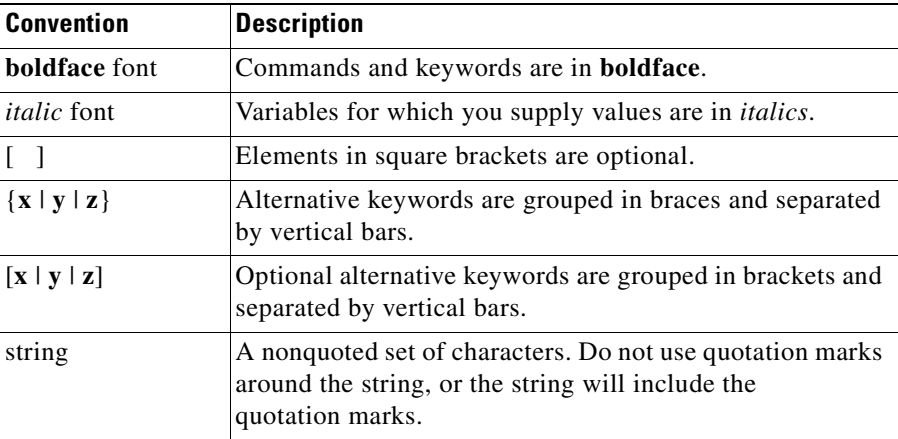

Screen examples use the following conventions:

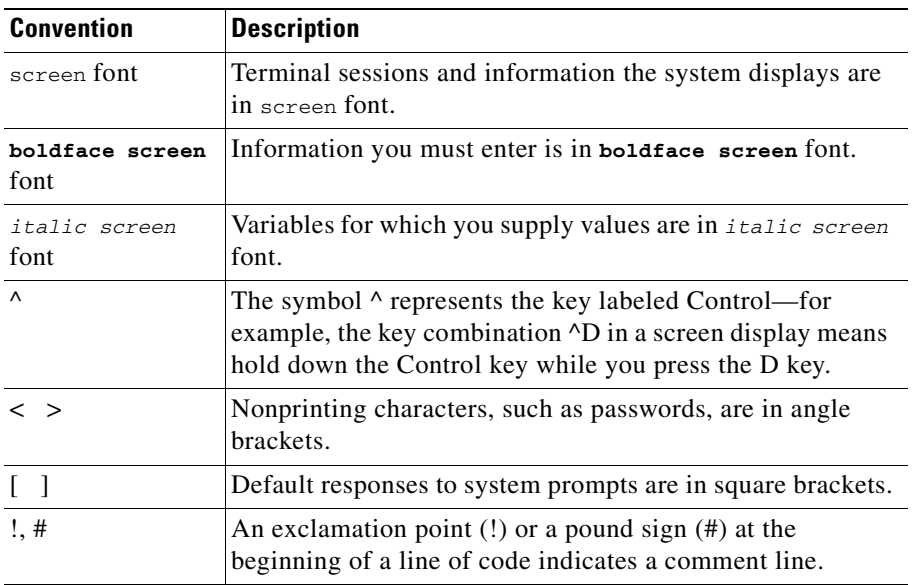

Notes, cautionary statements, and safety warnings use these conventions:

 $\frac{\partial}{\partial x}$ 

**Note** Means *reader take note*. Notes contain helpful suggestions or references to materials not contained in this manual.

٨

**Caution** Means *reader be careful*. You are capable of doing something that might result in equipment damage or loss of data.

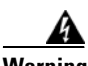

#### **Warning IMPORTANT SAFETY INSTRUCTIONS**

**This warning symbol means danger. You are in a situation that could cause bodily injury. Before you work on any equipment, be aware of the hazards involved with electrical circuitry and be familiar with standard practices for preventing accidents. Use the statement number provided at the end of each warning to locate its translation in the translated safety warnings that accompanied this device.** Statement 1071

#### **SAVE THESE INSTRUCTIONS**

#### Figyelem **FONTOS BIZTONSÁGI ELOÍRÁSOK**

Ez a figyelmezeto jel veszélyre utal. Sérülésveszélyt rejto helyzetben van. Mielott bármely berendezésen munkát végezte, legyen figyelemmel az elektromos áramkörök okozta kockázatokra, és ismerkedjen meg a szokásos balesetvédelmi eljárásokkal. A kiadványban szereplo figyelmeztetések fordítása a készülékhez mellékelt biztonsági figyelmeztetések között található; a fordítás az egyes figyelmeztetések végén látható szám alapján keresheto meg.

ORIZZE MEG EZEKET AZ UTASÍTÁSOKAT!

ВАЖНЫЕ ИНСТРУКЦИИ ПО СОБЛЮДЕНИЮ ТЕХНИКИ Предупреждение **БЕЗОПАСНОСТИ** 

> Этот символ предупреждения обозначает опасность. То есть имеет место ситуация, в которой следует опасаться телесных повреждений. Перед эксплуатацией оборудования выясните, каким опасностям может подвергаться пользователь при использовании электрических цепей, и ознакомьтесь с правилами техники безопасности для предотвращения возможных несчастных случаев. Воспользуйтесь номером заявления, приведенным в конце каждого предупреждения, чтобы найти его переведенный вариант в переводе предупреждений по безопасности, прилагаемом к данному устройству.

СОХРАНИТЕ ЭТИ ИНСТРУКЦИИ

#### 警告 重要的安全性说明

此警告符号代表危险。您正处于可能受到严重伤害的工作环境中。在您使用设备开始工 作之前,必须充分意识到触电的危险,并熟练掌握防止事故发生的标准工作程序。请根 据每项警告结尾提供的声明号码来找到此设备的安全性警告说明的翻译文本。

请保存这些安全性说明

#### 警告 安全上の重要な注意事項

「危険」の意味です。人身事故を予防するための注意事項が記述されています。 装置の取り扱い作業を行うときは、電気回路の危険性に注意し、一般的な事故防 止策に留意してください。警告の各国語版は、各注意事項の番号を基に、装置に 付属の「Translated Safety Warnings」を参照してください。

これらの注意事項を保管しておいてください。

#### 주의 중요 안전 지침

이 경고 기호는 위험을 나타냅니다. 작업자가 신체 부상을 일으킬 수 있는 위 험한 환경에 있습니다. 장비에 작업을 수행하기 전에 전기 회로와 관련된 위험 을 숙지하고 표준 작업 관례를 숙지하여 사고를 방지하십시오. 각 경고의 마지 막 부분에 있는 경고문 번호를 참조하여 이 장치와 함께 제공되는 번역된 안전 경고문에서 해당 번역문을 찾으십시오.

이 지시 사항을 보관하십시오.

تحذير

ارشادات الأمان الهامة

يوضح رمز التحذير هذا وجود خطر. وهذا يعني أنك متواجد في مكان قد ينتج عنه التعرض لإصابات. قبل بدء العمل، احذر مخاطر التعرض للصدمات الكهربائية وكن على علم بالإجراءات القياسية للحيلولة دون وقوع أي حوادث. استخدم رقم البيان الموجود في أخر كل تحذير لتحديد مكان ترجمته داخل تحذيرات الأمان المترجمة التي تأتي مع الجهاز. قم بحفظ هذه الإرشادات

#### Upozorenje **VAŽNE SIGURNOSNE NAPOMENE**

Ovaj simbol upozorenja predstavlja opasnost. Nalazite se u situaciji koja može prouzročiti tjelesne ozljede. Prije rada s bilo kojim uređajem, morate razumjeti opasnosti vezane uz električne sklopove, te biti upoznati sa standardnim načinima izbjegavanja nesreća. U prevedenim sigurnosnim upozorenjima, priloženima uz uređaj, možete prema broju koji se nalazi uz pojedino upozorenje pronaći i njegov prijevod.

SAČUVAJTE OVE UPUTE

#### Upozornění DŮLEŽITÉ BEZPEČNOSTNÍ POKYNY

Tento upozorňující symbol označuje nebezpečí. Jste v situaci, která by mohla způsobit nebezpečí úrazu. Před prací na jakémkoliv vybavení si uvědomte nebezpečí související s elektrickými obvody a seznamte se se standardními opatřeními pro předcházení úrazům. Podle čísla na konci každého upozornění vyhledejte jeho překlad v přeložených bezpečnostních upozorněních, která jsou přiložena k zařízení.

**USCHOVEJTE TYTO POKYNY** 

Г

#### ΣΗΜΑΝΤΙΚΕΣ ΟΔΗΓΙΕΣ ΑΣΦΑΛΕΙΑΣ Προειδοποίηση

Αυτό το προειδοποιητικό σύμβολο σημαίνει κίνδυνο. Βρίσκεστε σε κατάσταση που μπορεί να προκαλέσει τραυματισμό. Πριν εργαστείτε σε οποιοδήποτε εξοπλισμό, να έχετε υπόψη σας τους κινδύνους που σχετίζονται με τα ηλεκτρικά κυκλώματα και να έχετε εξοικειωθεί με τις συνήθεις πρακτικές για την αποφυγή ατυχημάτων. Χρησιμοποιήστε τον αριθμό δήλωσης που παρέχεται στο τέλος κάθε προειδοποίησης, για να εντοπίσετε τη μετάφρασή της στις μεταφρασμένες προειδοποιήσεις ασφαλείας που συνοδεύουν τη συσκευή.

ΦΥΛΑΞΤΕ ΑΥΤΕΣ ΤΙΣ ΟΔΗΓΙΕΣ

```
אזהרה
```
#### הוראות בטיחות חשובות

סימן אזהרה זה מסמל סכנה. אתה נמצא במצב העלול לגרום לפציעה. לפני שתעבוד עם ציוד כלשהו, עליך להיות מודע לסכנות הכרוכות במעגלים חשמליים ולהכיר את הנהלים המקובלים למניעת תאונות. השתמש במספר ההוראה המסופק בסופה של כל אזהרה כדי לאתר את התרגום באזהרות הבטיחות המתורגמות שמצורפות להתקן.

#### שמור הוראות אלה

ВАЖНИ БЕЗБЕДНОСНИ НАПАТСТВИЈА Opomena Симболот за предупредување значи опасност. Се наоѓате во ситуација што може да предизвика телесни повреди. Пред да работите со опремата. бидете свесни за ризикот што постои кај електричните кола и треба да ги познавате стандардните постапки за спречување на несреќни случаи. Искористете го бројот на изјавата што се наоѓа на крајот на секое предупредување за да го најдете неговиот период во преведените безбедносни предупредувања што се испорачани со уредот. ЧУВАЈТЕ ГИ ОВИЕ НАПАТСТВИЈА

#### Ostrzeżenie WAŻNE INSTRUKCJE DOTYCZĄCE BEZPIECZEŃSTWA

Ten symbol ostrzeżenia oznacza niebezpieczeństwo. Zachodzi sytuacja, która może powodować obrażenia ciała. Przed przystąpieniem do prac przy urządzeniach należy zapoznać się z zagrożeniami związanymi z układami elektrycznymi oraz ze standardowymi środkami zapobiegania wypadkom. Na końcu każdego ostrzeżenia podano numer, na podstawie którego można odszukać tłumaczenie tego ostrzeżenia w dołączonym do urządzenia dokumencie z tłumaczeniami ostrzeżeń.

NINIEJSZE INSTRUKCJE NALEŻY ZACHOWAĆ

#### **Upozornenie** DÔLEŽITÉ BEZPEČNOSTNÉ POKYNY

Tento varovný symbol označuje nebezpečenstvo. Nachádzate sa v situácii s nebezpečenstvom úrazu. Pred prácou na akomkoľvek vybavení si uvedomte nebezpečenstvo súvisiace s elektrickými obvodmi a oboznámte sa so štandardnými opatreniami na predchádzanie úrazom. Podľa čísla na konci každého upozornenia vyhľadajte jeho preklad v preložených bezpečnostných upozorneniach, ktoré sú priložené k zariadeniu.

**USCHOVAJTE SI TENTO NÁVOD** 

Opozorilo POMEMBNI VARNOSTNI NAPOTKI

> Ta opozorilni simbol pomeni nevarnost. Nahajate se v situaciji, kjer lahko pride do telesnih poškodb. Preden pričnete z delom na napravi, se morate zavedati nevarnosti udara električnega toka, ter tudi poznati preventivne ukrepe za preprečevanje takšnih nevarnosti. Uporabite obrazložitveno številko na koncu posameznega opozorila, da najdete opis nevarnosti v priloženem varnostnem priročniku.

#### **SHRANITE TE NAPOTKE!**

警告 重要安全性指示 此警告符號代表危險,表示可能造成人身傷害。使用任何設備前,請留心電路相關危 險,並熟悉避免意外的標準作法。您可以使用每項警告後的聲明編號,查詢本裝置隨 附之安全性警告譯文中的翻譯。 請妥善保留此指示

## <span id="page-12-0"></span>**Related Documentation**

The WAVE-294 appliance supports the Cisco Wide Area Application Services software (WAAS) and can function as either a WAAS Central Manager or as an Application Acceleration Engine.

The Cisco WAAS software document set includes the following documents:

- **•** *[Release Note for Cisco Wide Area Application Services](http://www.cisco.com/en/US/products/ps6870/prod_release_notes_list.html)*
- **•** *[Cisco Wide Area Application Services Upgrade Guide](http://www.cisco.com/en/US/products/ps6870/prod_installation_guides_list.html)*
- **•** *[Cisco Wide Area Application Services Quick Configuration Guide](http://www.cisco.com/en/US/products/ps6870/products_installation_and_configuration_guides_list.html)*
- **•** *[Cisco Wide Area Application Services Configuration Guide](http://www.cisco.com/en/US/products/ps6870/products_installation_and_configuration_guides_list.html)*
- **•** *[Cisco Wide Area Application Services Command Reference](http://www.cisco.com/en/US/products/ps6870/prod_command_reference_list.html)*
- **•** *[Cisco Wide Area Application Services API Reference](http://www.cisco.com/en/US/products/ps6870/products_programming_reference_guides_list.html)*
- **•** *[Cisco Wide Area Application Services Monitoring Guide](http://www.cisco.com/en/US/products/ps6870/products_user_guide_list.html)*
- **•** *[Cisco WAAS Installation and Configuration Guide for Windows on a Virtual Blade](http://www.cisco.com/en/US/products/ps6870/products_installation_and_configuration_guides_list.html)*
- **•** *[Cisco WAAS Troubleshooting Guide for Release 4.1.3 and Later](http://docwiki.cisco.com/wiki/Cisco_WAAS_Troubleshooting_Guide_for_Release_4.1.3_and_Later)*

Г

The documentation for this product also includes the following hardware-related document:

**•** *[Regulatory Compliance and Safety Information for the Cisco Wide Area Virtualization Engines](http://www.cisco.com/en/US/products/ps9732/prod_installation_guides_list.html)*

## <span id="page-13-0"></span>**Obtaining Documentation and Submitting a Service Request**

For information on obtaining documentation, submitting a service request, and gathering additional information, see the monthly *What's New in Cisco Product Documentation*, which also lists all new and revised Cisco technical documentation, at:

<http://www.cisco.com/en/US/docs/general/whatsnew/whatsnew.html>

Subscribe to the *What's New in Cisco Product Documentation* as a Really Simple Syndication (RSS) feed and set content to be delivered directly to your desktop using a reader application. The RSS feeds are a free service and Cisco currently supports RSS version 2.0.

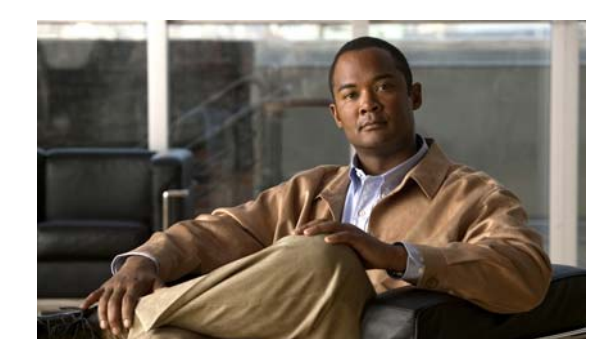

<span id="page-14-0"></span>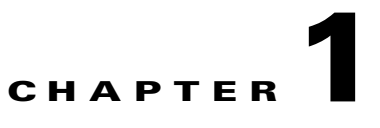

# <span id="page-14-4"></span><span id="page-14-1"></span>**Introducing the Cisco Wide Area Virtualization Engine 294**

This chapter provides a basic functional overview of the Cisco Wide Area Virtualization Engine 294 (WAVE-294) appliance and describes the hardware, major components, and front and back panel indicators and controls.

This chapter contains the following sections:

- **•** [Supported Products, page 1-1](#page-14-2)
- **•** [Hardware Features, page 1-1](#page-14-3)
- **•** [Connecting a Console Terminal, page 1-5](#page-18-0)

## <span id="page-14-2"></span>**Supported Products**

The WAVE-294 appliance supports Cisco Wide Area Application Services (WAAS) software version 4.4.1 and later releases.

## <span id="page-14-3"></span>**Hardware Features**

This section illustrates and describes the front and back panel controls, ports, and LED indicators on the WAVE-294. It contains the following topics:

- **•** [Front Panel Components and LEDs, page 1-2](#page-15-0)
- **•** [Back Panel Components, page 1-3](#page-16-0)
- **•** [Location of Ports and Connectors, page 1-3](#page-16-1)

### <span id="page-15-0"></span>**Front Panel Components and LEDs**

<span id="page-15-3"></span>[Figure 1-1](#page-15-1) shows the front panel components.

<span id="page-15-1"></span>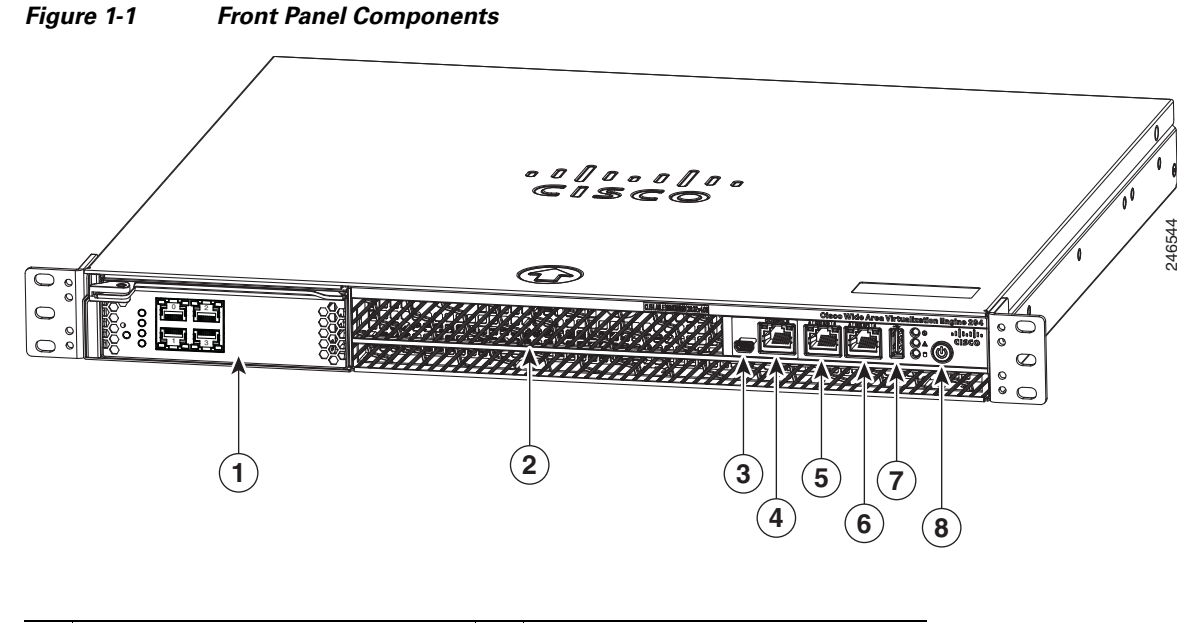

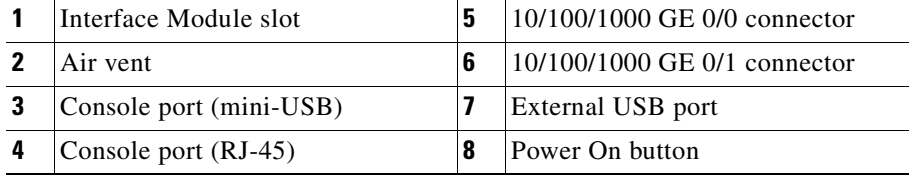

[Figure 1-2](#page-15-2) shows the front panel LEDs.

<span id="page-15-2"></span>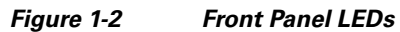

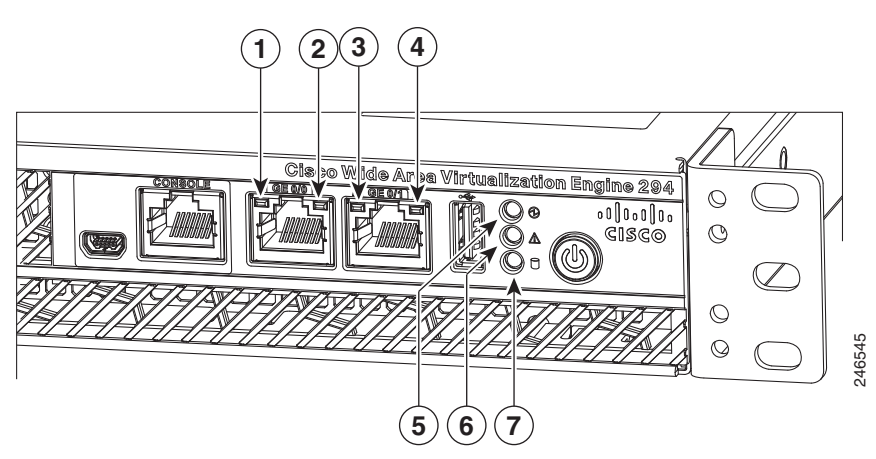

[Table 1-1](#page-16-2) describes the front panel LEDs and their functions.

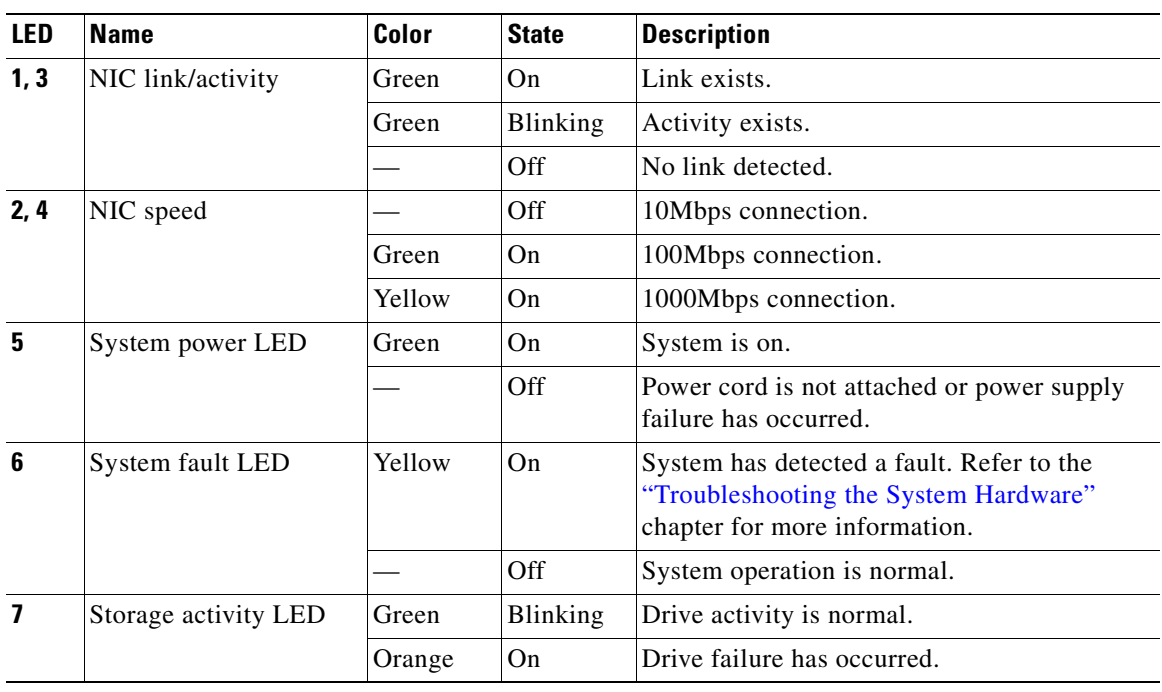

<span id="page-16-4"></span><span id="page-16-2"></span>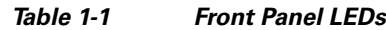

### <span id="page-16-0"></span>**Back Panel Components**

[Figure 1-3](#page-16-3) shows the back panel components.

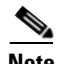

**Note** To monitor the boot process in normal operation, use a console port.

<span id="page-16-3"></span>*Figure 1-3 Back Panel Components*

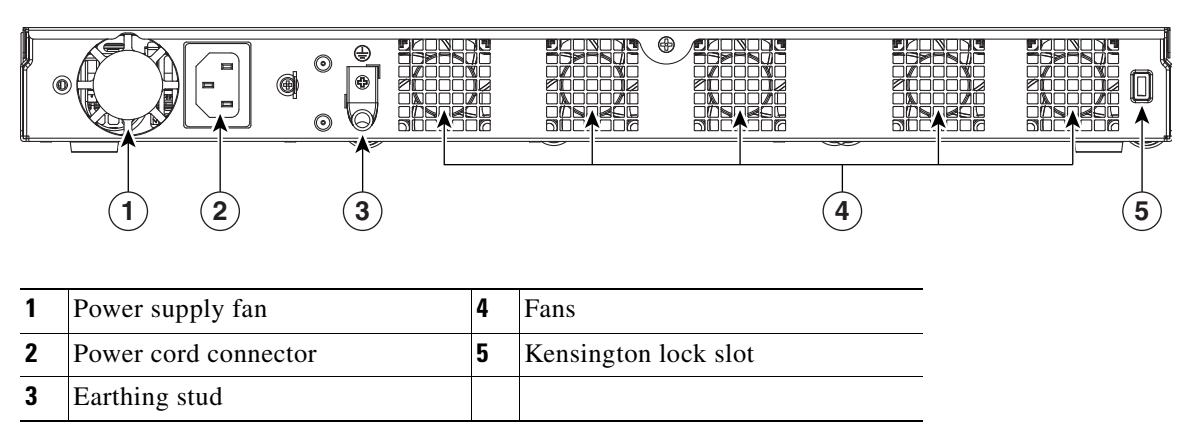

### <span id="page-16-1"></span>**Location of Ports and Connectors**

The WAVE appliance supports two Ethernet connectors and two Console ports on the front of the appliance.

[Figure 1-1](#page-15-1) shows the front panel ports and connectors.

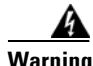

**Warning To avoid electric shock, do not connect safety extra-low voltage (SELV) circuits to telephone-network voltage (TNV) circuits. LAN ports contain SELV circuits, and WAN ports contain TNV circuits. Some LAN and WAN ports both use RJ-45 connectors. Use caution when connecting cables.** Statement 1021

This section contains the following topics:

- **•** [Ethernet Port Connectors](#page-17-0)
- **•** [Console Port Connectors](#page-17-2)

#### <span id="page-17-0"></span>**Ethernet Port Connectors**

Connect a Category 3, 4, or 5 unshielded twisted-pair cable to an Ethernet connector. 100BASE-TX and 1000BASE-T Fast Ethernet standards require Category 5 or higher cabling.

The WAVE-294 appliance has two Ethernet connectors that are attached to the Ethernet controllers (see [Figure 1-4\)](#page-17-1). The Ethernet controllers are integrated on the system board. They provide an interface for connecting to a 10-Mbps, 100-Mbps, or 1-Gbps network and provide full-duplex (FDX) capability, which enables simultaneous transmission and reception of data on the network. If the Ethernet ports in the server support auto negotiation, the controllers detect the data-transfer rate (10BASE-T, 100BASE-TX, or 1000BASE-T) and duplex mode (full duplex or half duplex) of the network and automatically operate at that rate and mode. You do not have to set any jumpers or configure the controllers.

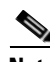

**Note** There is a third RJ45 connector on the front of the appliance (see [Figure 1-1\)](#page-15-1). This is a console port. Do not connect this port to your network.

<span id="page-17-1"></span>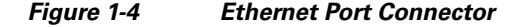

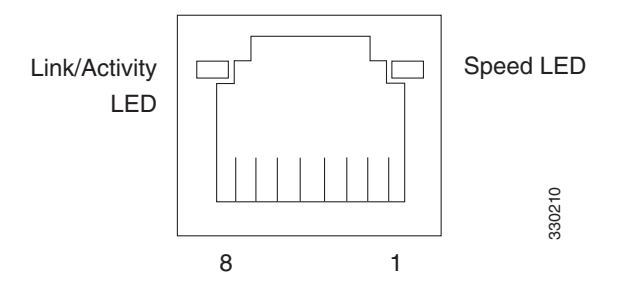

#### <span id="page-17-2"></span>**Console Port Connectors**

The WAVE-294 appliance has two console port connectors, serial and mini-USB (see [Figure 1-1](#page-15-1)). Use a console port connector to access the command-line interface (CLI) for controlling the WAVE appliance.

For information on connecting a console terminal to the mini-USB console port, see the ["Connecting a](#page-18-0)  [Console Terminal" section on page 1-5](#page-18-0).

# <span id="page-18-0"></span>**Connecting a Console Terminal**

The WAVE appliance has both serial and mini-USB console ports (see [Figure 1-1](#page-15-1)). These ports provide administrative access to your appliance with a console terminal or PC.

**Note** You cannot use both ports at the same time. If both ports are connected, the mini-USB port takes priority.

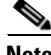

**Note** When using the mini-USB port to connect to a Windows-based PC for the first time, you must install the Windows USB driver on the PC first. See the ["Installing the Cisco USB Driver" section on page 1-5](#page-18-2).

## <span id="page-18-1"></span>**Cabling**

The following cables included with the WAVE appliance may be used for connecting the WAVE appliance to a console terminal or PC:

- **•** USB Console cable—5-pin USB to mini-USB Type A-B
- **•** Serial Console cable— EIA RJ-45 to DB-9

### <span id="page-18-2"></span>**Installing the Cisco USB Driver**

When using the mini-USB port to connect a Microsoft Windows based PC as a console terminal to the WAVE appliance, you must first install the Windows USB driver on the PC. Otherwise, the USB interface may not function.

The following Windows operating systems are supported:

- **•** Windows XP—32-bit and 64-bit
- **•** Vista—32-bit, Business edition
- **•** Vista—64-bit
- **•** Windows 7—32-bit and 64-bit

To install the Cisco Microsoft Windows USB driver, perform the following steps:

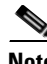

**Note** Do not connect the cable from the Windows PC to the WAVE appliance until after the driver is installed.

**Step 1** Load the DVD that came with your WAVE appliance and double-click the CUSBInst.exe file. The Cisco Virtual Com InstallShield Wizard begins.

You can also access the driver from the WAAS software download area of Cisco.com located at:

[http://www.cisco.com/cisco/pub/software/portal/select.html?&mdfid=280484571&catid=268437639&](http://www.cisco.com/cisco/pub/software/portal/select.html?&mdfid=280484571&catid=268437639&softwareid=280836712) [softwareid=280836712](http://www.cisco.com/cisco/pub/software/portal/select.html?&mdfid=280484571&catid=268437639&softwareid=280836712)

The filename is CUSBInst\_Signed\_18May2011.exe

- **Step 2** Click **Next**. The Ready to Install the Program window appears.
- **Step 3** Click **Install**. The InstallShield Wizard Completed window appears.

Г

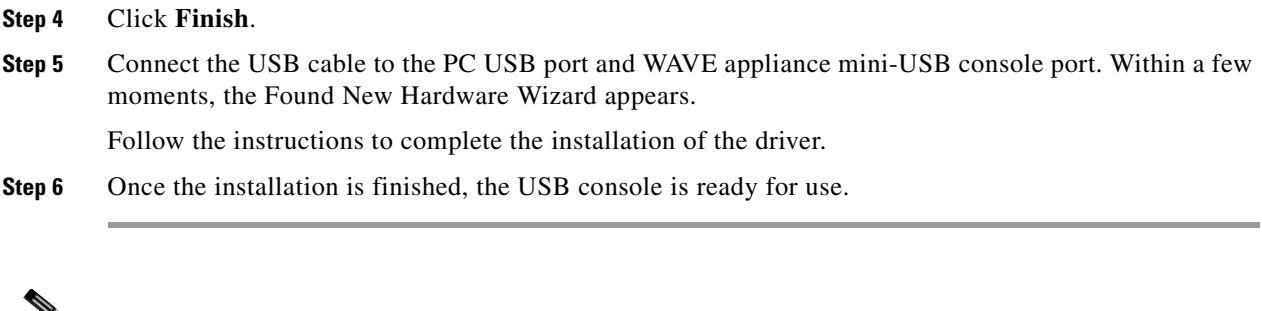

⋗

**Note** If the driver has been installed on the PC but does not get bound to the hardware, you can manually browse the driver installation query to the location C:\Windows\tiinst\. The newly attached hardware will appear in the Windows Device Manager as "TUSB3410 EECode Ser".

This solution also applies when connecting additional WAVE appliances to the same PC. Multiple WAVE appliances can be independently administered by console sessions on the same PC.

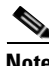

**Note** You do not need to reinstall the driver if you change to a different USB port on your PC.

**Note** If you happen to install the driver multiple times, each time the driver is installed the virtual COM port number assigned to the USB port gets incremented. This is expected behavior and may not get reset even if you uninstall the driver.

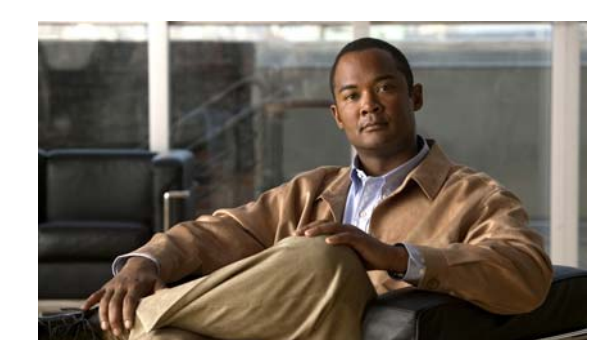

<span id="page-20-3"></span><span id="page-20-0"></span>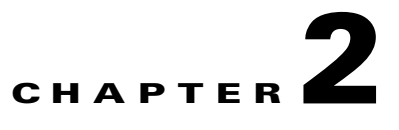

# <span id="page-20-1"></span>**Preparing to Install the WAVE-294**

This chapter contains important safety information that you should know before you work with the WAVE-294. Use the guidelines in this chapter to ensure your own personal safety and to help protect your appliance from potential damage.

This chapter contains the following sections:

- **•** [Safety Warnings and Cautions, page 2-1](#page-20-2)
- [Safety Guidelines, page 2-2](#page-21-0)
- **•** [Understanding the Environmental Requirements, page 2-5](#page-24-2)
- [Understanding the Power Requirements, page 2-5](#page-24-3)
- **•** [Understanding the Grounding Requirements, page 2-6](#page-25-0)

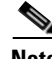

**Note** Read the *Regulatory Compliance and Safety Information for Cisco Wide Area Virtualization Engines*  document and the *Site Preparation and Safety Guide* that came with your appliance before you begin the installation.

## <span id="page-20-4"></span><span id="page-20-2"></span>**Safety Warnings and Cautions**

Before you install the WAVE-294, observe the following safety warnings and cautions:

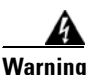

**Warning Read the installation instructions before connecting the system to the power source.** Statement 1004

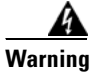

**Warning This unit is intended for installation in restricted access areas. A restricted access area can be accessed only through the use of a special tool, lock and key, or other means of security.**  Statement 1017

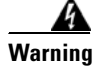

**Warning The plug-socket combination must be accessible at all times, because it serves as the main disconnecting device.** Statement 1019

Г

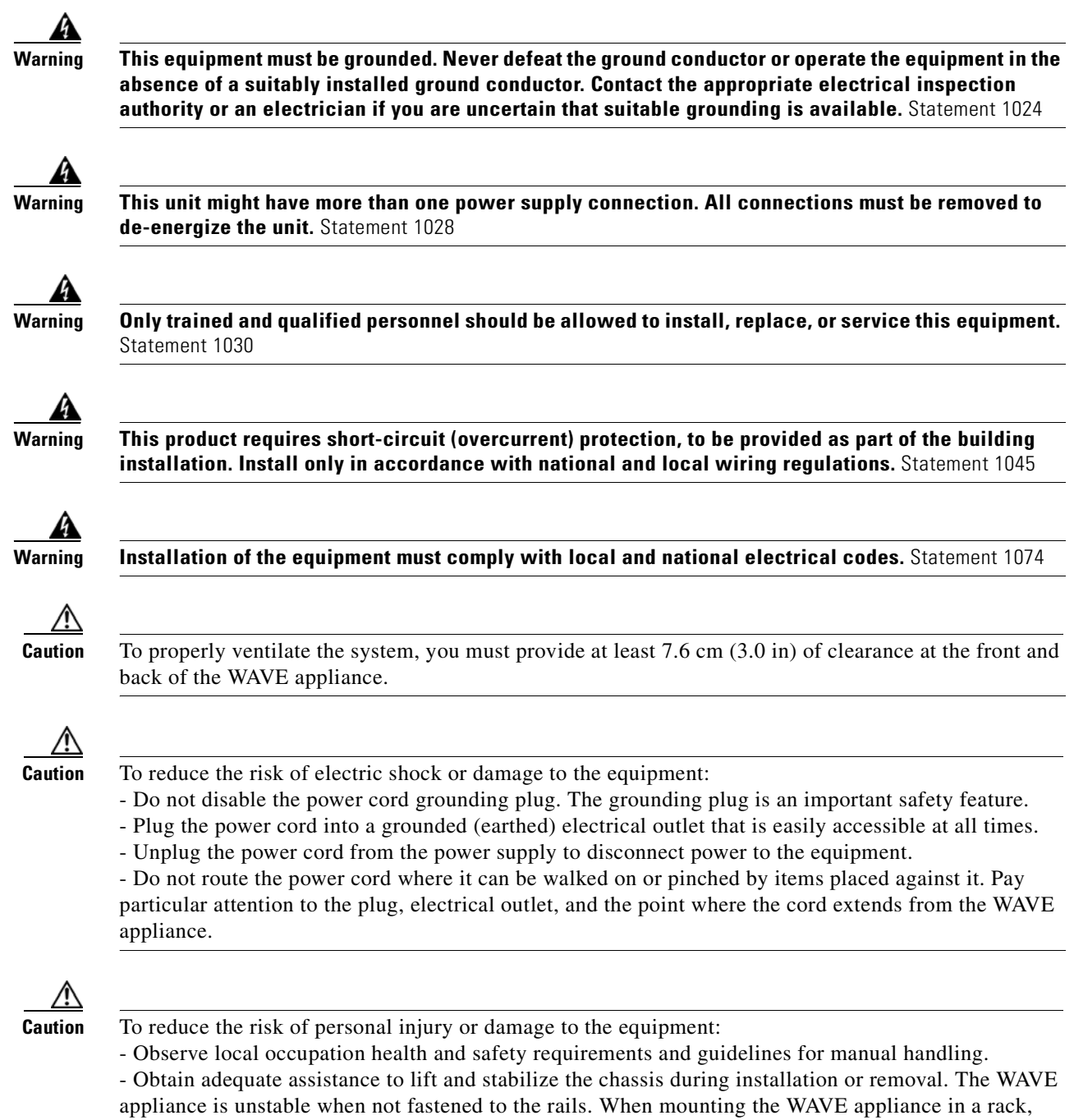

#### remove the power supplies and any other removable module to reduce the overall weight of the product.

## <span id="page-21-1"></span><span id="page-21-0"></span>**Safety Guidelines**

To reduce the risk of bodily injury, electrical shock, fire, and damage to the equipment, observe the precautions in this section.

This section contains the following topics:

**•** [General Precautions, page 2-4](#page-23-0)

- **•** [System Reliability Considerations, page 2-5](#page-24-0)
- **•** [Protecting Against Electrostatic Discharge, page 2-5](#page-24-1)

 $\mathcal{L}_{\rm{max}}$ 

### <span id="page-23-0"></span>**General Precautions**

Observe the following general precautions for using and working with the WAVE-294:

- **•** Observe and follow service markings. Do not service any Cisco product except as explained in your system documentation. Opening or removing covers that are marked with the triangular symbol with a lightning bolt may expose you to electrical shock. Components inside these compartments should be serviced only by a trained and qualified service technician.
- If any of the following conditions occur, unplug the product from the electrical outlet and replace the part or contact your customer service representative:
	- **–** The power cable or plug is damaged.
	- **–** An object has fallen into the product.
	- **–** The product has been exposed to water.
	- **–** The product has been dropped or damaged.
	- **–** The product does not operate correctly when you follow the operating instructions.
- **•** Keep your system components away from radiators and heat sources. Also, do not block cooling vents.
- **•** Do not spill food or liquids on your system components, and never operate the product in a wet environment.
- Do not push any objects into the openings of your system components. Doing so can cause fire or electric shock by shorting out interior components.
- **•** Use the product only with other Cisco-approved equipment.
- **•** Allow the product to cool before removing covers or touching internal components.
- Use the correct external power source. Operate the product only from the type of power source indicated on the electrical ratings label. If you are not sure of the type of power source required, consult your service representative or local power company.
- Use only approved power cables. If you have not been provided with a power cable for your WAVE appliance or for any AC-powered option intended for your system, purchase a power cable that is approved for use in your country. The power cable must be rated for the product and for the voltage and current marked on the product's electrical ratings label. The voltage and current rating of the cable should be greater than the ratings marked on the product.
- **•** To help prevent electric shock, plug the system components and peripheral power cables into properly grounded electrical outlets. These cables are equipped with three-prong plugs to help ensure proper grounding. Do not use adapter plugs or remove the grounding prong from a cable.
- **•** Observe power strip ratings. Make sure that the total ampere rating of all products plugged into the power strip does not exceed 80 percent of the power strip ampere ratings limit.
- Do not use appliance or voltage converters or kits sold for appliances with your product.
- **•** To help protect your system components from sudden, transient increases and decreases in electrical power, use a surge suppressor, line conditioner, or uninterruptible power supply (UPS).
- Position cables and power cords carefully; route cables and the power cord and plug so that they cannot be stepped on or tripped over. Be sure that nothing rests on your system components' cables or power cord.
- **•** Do not modify power cables or plugs. Consult a licensed electrician or your power company for site modifications. Always follow your local or national wiring rules.

### <span id="page-24-0"></span>**System Reliability Considerations**

To help ensure proper cooling and system reliability, make sure that the following occurs:

- For rack configurations, make sure that space is available around the appliance to enable the cooling system to work properly. See the documentation that comes with the rack for additional information.
- The Interface Module bay has either an Cisco Interface Module or a filler panel installed.
- **•** Cables for optional adapters are routed according to the instructions provided with the adapters.

## <span id="page-24-1"></span>**Protecting Against Electrostatic Discharge**

Static electricity can harm delicate components inside the appliance. To prevent static damage, discharge static electricity from your body before you touch any of your system's electronic components. You can do so by touching an unpainted metal surface on the chassis.

You can also take the following steps to prevent damage from electrostatic discharge (ESD):

- When unpacking a static-sensitive component from its shipping carton, do not remove the component from the antistatic packing material until you are ready to install the component in your system. Just before unwrapping the antistatic packaging, be sure to discharge static electricity from your body.
- When transporting a sensitive component, first place it in an antistatic container or packaging.
- **•** Handle all sensitive components in a static-safe area. If possible, use antistatic floor pads and workbench pads.
- **•** Handle the appliance carefully, holding it by its edges or its frame.
- Do not touch solder joints, pins, or exposed printed circuitry.
- **•** Do not leave the appliance where others can handle and possibly damage the appliance.
- **•** Take additional care when handling appliances during cold weather, because heating reduces indoor humidity and increases static electricity.

# <span id="page-24-2"></span>**Understanding the Environmental Requirements**

To ensure continued safe and reliable equipment operation, install or position the system in a well-ventilated, climate-controlled environment.

For details about the WAVE-294 environmental requirements, see [Appendix A, "WAVE-294 Hardware](#page-60-3)  [Specifications"](#page-60-3) and the ["Temperature" section on page B-2.](#page-65-3)

# <span id="page-24-3"></span>**Understanding the Power Requirements**

Installation of this equipment must comply with local and regional electrical regulations governing the installation of information technology equipment by licensed electricians. This equipment is designed to operate in installations covered by NFPA 70, 1999 Edition (National Electric Code) and NFPA-75, 1992 (code for Protection of Electronic Computer/Data Processing Equipment).

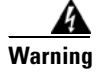

**Warning Take care when connecting units to the supply circuit so that wiring is not overloaded.** Statement 1018

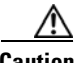

**Caution** Protect the WAVE appliance from power fluctuations and temporary interruptions with a regulating uninterruptible power supply (UPS). This device protects the hardware from damage caused by power surges and voltage spikes and keeps the system in operation during a power failure.

When installing more than one WAVE appliance, you may need to use additional power distribution devices to safely provide power to all devices. Observe the following guidelines:

- **•** Balance the WAVE appliance power load between available AC supply branch circuits.
- **•** Do not allow the overall system AC current load to exceed 80 percent of the branch circuit AC current rating.
- **•** Do not use common power outlet strips for this equipment.
- **•** Provide a separate electrical circuit for the WAVE appliance.

For details about the WAVE-294 power requirements, see [Appendix A, "WAVE-294 Hardware](#page-60-3)  [Specifications."](#page-60-3)

## <span id="page-25-0"></span>**Understanding the Grounding Requirements**

To ensure proper operation and safety, you must properly ground the WAVE appliance. In the United States, install the equipment in accordance with NFPA 70, 1999 Edition (National Electric Code), Article 250, as well as any local and regional building codes. In Canada, you must install the equipment in accordance with Canadian Standards Association, CSA C22.1, Canadian Electrical Code. In all other countries, you must install the equipment in accordance with any regional or national electrical wiring codes, such as the International Electrotechnical Commission (IEC) Code 364, parts 1 through 7. Furthermore, you must be sure that all power distribution devices used in the installation, such as branch wiring and receptacles, are listed or certified grounding-type devices.

Because of the high ground-leakage currents associated with multiple WAVE appliances connected to the same power source, we recommend the use of a PDU that is either permanently wired to the building's branch circuit or includes a nondetachable cord that is wired to an industrial-style plug. NEMA locking-style plugs or those complying with IEC 60309 are considered suitable for this purpose. Using common power outlet strips for the WAVE appliance is not recommended.

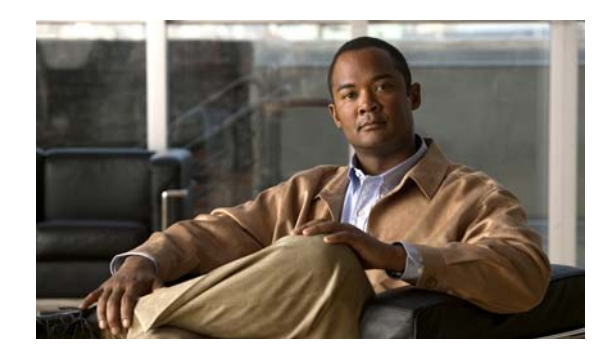

<span id="page-26-0"></span>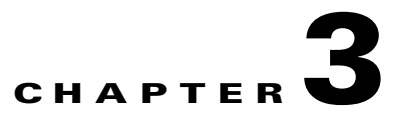

# <span id="page-26-3"></span><span id="page-26-1"></span>**Installing the WAVE-294**

This chapter describes how to install a WAVE-294 in an equipment rack. This chapter contains the following sections:

- **•** [Rack-Mounting Considerations, Parts, and Tools, page 3-1](#page-26-2)
- **•** [Rack Mounting and Cabling the WAVE-294, page 3-2](#page-27-0)
- **•** [Connecting Power and Booting the System, page 3-7](#page-32-1)
- [Checking the LEDs, page 3-8](#page-33-0)
- **•** [Removing or Replacing a WAVE Appliance, page 3-8](#page-33-1)

Before you begin the installation, read [Chapter 2, "Preparing to Install the WAVE-294"](#page-20-3) and the *[Regulatory Compliance and Safety Information for Cisco Wide Area Virtualization Engines](http://www.cisco.com/en/US/docs/app_ntwk_services/waas/wave/regulatory/compliance/wavercsi.html)* document.

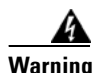

**Warning Read the installation instructions before connecting the system to the power source.** Statement 1004.

## <span id="page-26-2"></span>**Rack-Mounting Considerations, Parts, and Tools**

To allow for servicing and adequate airflow, observe the following space and airflow requirements when deciding where to install a rack:

- **•** Leave a minimum clearance of 63.5 cm (25 in) in front of the rack.
- **•** Leave a minimum clearance of 76.2 cm (30 in) behind the rack.
- **•** Leave a minimum clearance of 121.9 cm (48 in) from the back of the rack to the back of another rack or row of racks.

The WAVE-294 appliance draws in cool air through the front door and expels warm air through the rear door. Therefore, the front and rear rack doors must be adequately ventilated to allow ambient room air to enter the cabinet, and the rear door must be adequately ventilated to allow the warm air to escape from the cabinet.

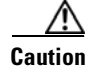

**Caution** To prevent improper cooling and damage to the equipment, do not block the ventilation openings.

When vertical space in the rack is not filled by a WAVE appliance or rack component, the gaps between the components cause changes in airflow through the rack and across the WAVE appliances. Cover all gaps with filler panels to maintain proper airflow.

Г

**Caution** Always use filler panels to fill empty vertical spaces in the rack. This arrangement ensures proper airflow. Using a rack without filler panels results in improper cooling that can lead to thermal damage. **•** Observe the following additional requirements to ensure adequate airflow and to prevent damage to the equipment: **–** Front and rear doors—If the 42U rack includes closing front and rear doors, you must allow 5,350 sq cm (830 sq in) of holes evenly distributed from top to bottom to permit adequate airflow (equivalent to the required 64 percent open area for ventilation).

**–** Side—The clearance between the installed rack component and the side panels of the rack must be a minimum of 7 cm (2.75 in).

Table 3-1 lists the rack mounting hardware included in your shipping container. You will need a Phillips screwdriver. Verify that you have received the following items for the installation:

| <b>Item</b>    | <b>Name</b>                             | <b>Description</b>                                                                                  | <b>Qty</b> | <b>Rack Type</b> |        |
|----------------|-----------------------------------------|----------------------------------------------------------------------------------------------------|------------|------------------|--------|
|                |                                         |                                                                                                    |            | 2-post           | 4-post |
| $\mathbf{1}$   | Front rack mount<br>bracket             | Front rack mount L bracket                                                                          | 2          | X                | X      |
| $\mathfrak{D}$ | Rear rack mount<br>bracket holder       | Rear rack mount bracket holder                                                                      | 2          |                  | X      |
| 3              | 32" rear rack mount<br>bracket          | Rear rack mount bracket (32 inch)                                                                   | 2          |                  | X      |
| $\overline{4}$ | Front rack mount<br>bracket screw       | Front rack bracket screw, $#6-32 \times 0.30$ ", Wafer<br>Head, Phillips, Steel w/ Zinc and Black   | 6          | X                | X      |
| 5              | Rear rack mount<br>bracket holder screw | Rear bracket holder screw, M4 x0.7 x 4.85 mm,<br>120°, Flat Head, Phillips, Steel w/ Zinc and Black | 6          |                  | X      |
| 6              | Rack screw                              | Rack screw, $\#10-32 \times 0.50$ ", Truss Head, Phillips,<br>Steel w/ Ni and Black                 | 8          | X                | X      |
| 7              | Rack screw                              | Rack screw, M5 x 12.7 mm, Truss Head, Phillips,<br>Steel w/ Ni and Black                            | 8          |                  | X      |

*Table 3-1 Rack Mount Hardware Provided*

## <span id="page-27-0"></span>**Rack Mounting and Cabling the WAVE-294**

There are two ways you can rack mount the WAVE appliance. The following topics are included in this section:

- **•** [Mounting in a 4-Post Rack](#page-28-0)
- **•** [Front-Mounting in a 2-Post Rack](#page-30-0)
- **•** [Cabling](#page-32-0)

**Note** Rack-mounting the WAVE-294 appliance is supported for rear mount in a 4-post rack or front mount in a 2-post rack.

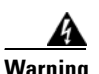

**Warning To prevent bodily injury when mounting or servicing this unit in a rack, you must take special precautions to ensure that the system remains stable. The following guidelines are provided to ensure your safety:**

- **This unit should be mounted at the bottom of the rack if it is the only unit in the rack.**
- **When mounting this unit in a partially filled rack, load the rack from the bottom to the top with the heaviest component at the bottom of the rack.**
- **If the rack is provided with stabilizing devices, install the stabilizers before mounting or servicing the unit in the rack.** Statement 1006

### <span id="page-28-0"></span>**Mounting in a 4-Post Rack**

Follow these steps to mount the WAVE appliance in a 4-post rack:

- **Step 1** Prepare for installation by reading the "Rack-Mounting Considerations, Parts, and Tools" section on [page 3-1](#page-26-2)) and verify that you have the correct tools and rack-mount hardware necessary for the installation.
- **Step 2** Attach the front rack mount brackets (item #1 in Table 3-1) using the six front bracket screws (item #4 in Table 3-1). (See [Figure 3-4.](#page-31-0))
- **Step 3** Attach the rear rack mount holder brackets (item #2 in Table 3-1) using the six rear bracket holder screws  $item #5 in Table 3-1).$

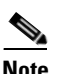

**Note** The front arrow must point toward the front of the chassis.

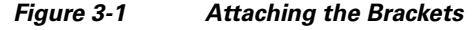

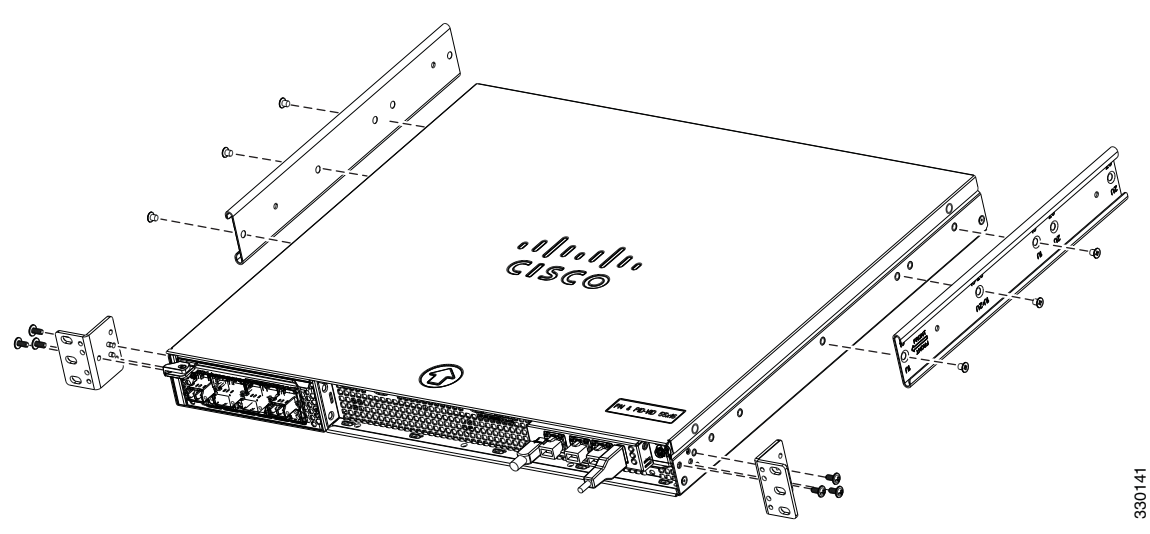

**Step 4** Attach the rear mount bracket holders (item #3 in Table 3-1) to the rear rack posts using four appropriate rack screws (item #6 or #7 in Table 3-1). (see [Figure 3-2](#page-29-0))

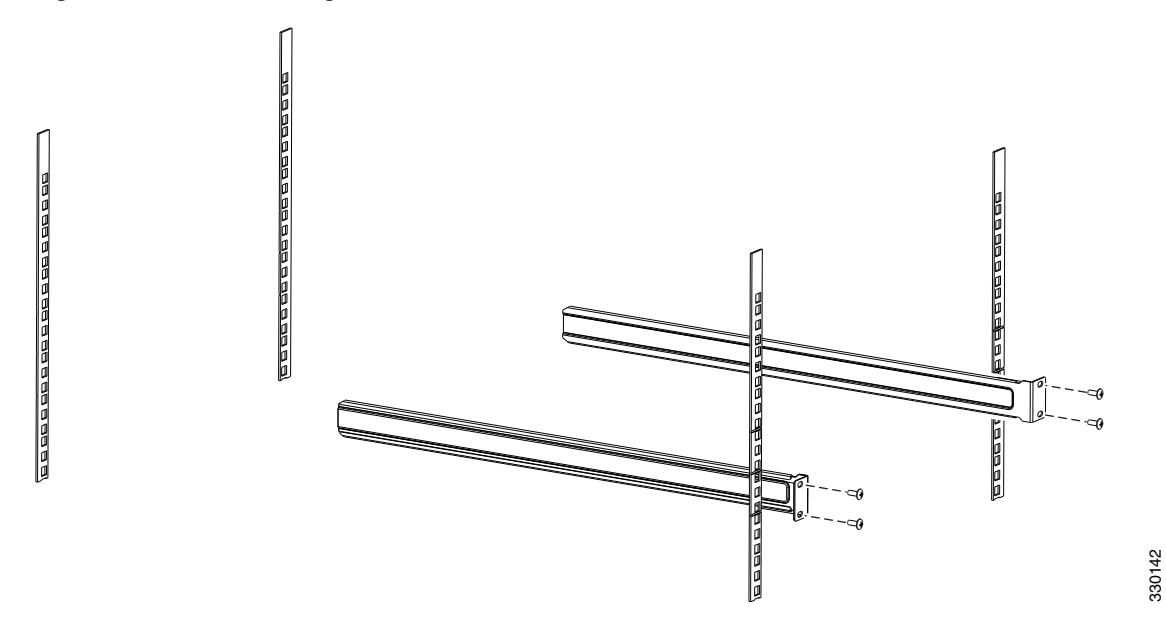

<span id="page-29-0"></span>*Figure 3-2 Attaching Rear Rack Mount to the Rack*

**Step 5** Insert the chassis between the mounting posts and secure (see [Figure 3-3\)](#page-30-1):

- **a.** Insert the chassis into the rack with the rear rack mount holders sliding into the rear rack mount brackets.
- **b.** Align the mounting holes in the front brackets with the mounting holes in the equipment rack.
- **c.** Secure the chassis using four (two on each side) rack screws (item #6 or #7 in Table 3-1) through the holes in the front brackets and into the threaded holes in the mounting post.

<span id="page-30-1"></span>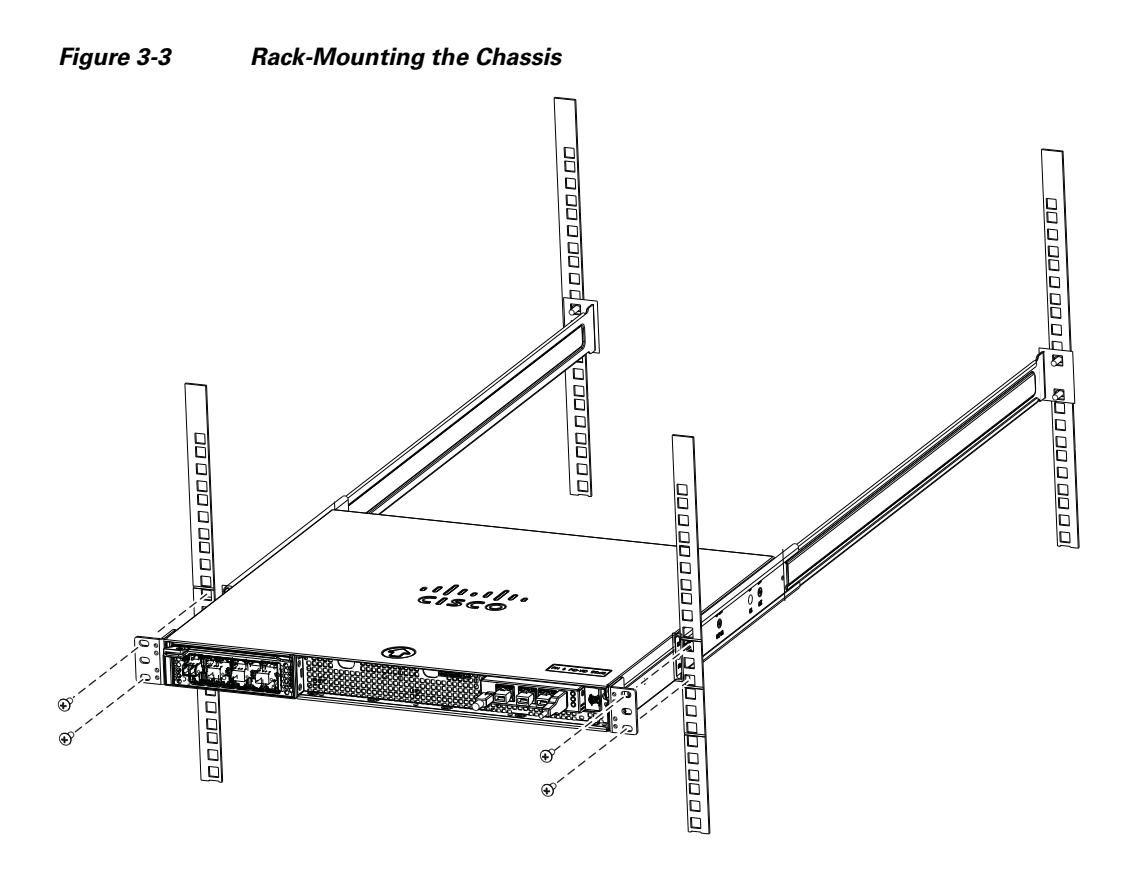

**Step 6** Verify that the chassis is securely installed in the rack.

### <span id="page-30-0"></span>**Front-Mounting in a 2-Post Rack**

Follow these steps to front-mount the WAVE appliance in a 2-post rack:

 $\begin{picture}(180,170) \put(0,0){\line(1,0){10}} \put(10,0){\line(1,0){10}} \put(10,0){\line(1,0){10}} \put(10,0){\line(1,0){10}} \put(10,0){\line(1,0){10}} \put(10,0){\line(1,0){10}} \put(10,0){\line(1,0){10}} \put(10,0){\line(1,0){10}} \put(10,0){\line(1,0){10}} \put(10,0){\line(1,0){10}} \put(10,0){\line(1,0){10}} \put(10,0){\line$ 

**Note** There must be an empty 1RU space in the rack directly below the chassis to allow space for the back edge to sag. A sag of up to 1/2RU (7/8") is acceptable.

- **Step 1** Prepare for installation by reading the "Rack-Mounting Considerations, Parts, and Tools" section on [page 3-1](#page-26-2)) and verify that you have the correct tools and rack-mount hardware necessary for the installation.
- **Step 2** Attach the front rack mount brackets (item #1 in Table 3-1) using the six front bracket screws (item #4 in Table 3-1). (See [Figure 3-4.](#page-31-0))

<span id="page-31-0"></span>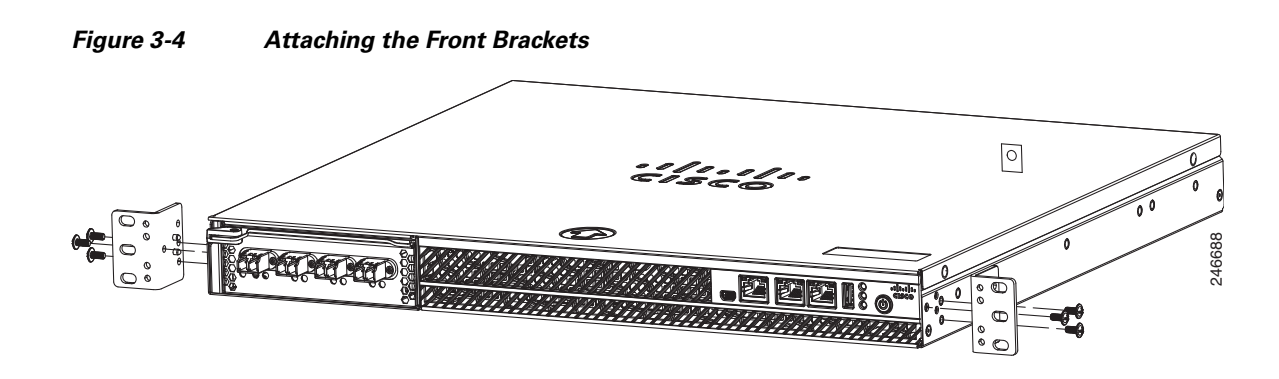

**Step 3** Insert the chassis between the mounting posts and secure (see [Figure 3-5\)](#page-31-1):

- **a.** Align the mounting holes in the front brackets with the mounting holes in the equipment rack.
- **b.** Secure the chassis using four (two on each side) rack screws (item #6 or #7 in Table 3-1) through the holes in the front brackets and into the threaded holes in the mounting post.
- **c.** Use a tape measure and level to ensure that the chassis is installed straight and level.

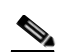

**Note** Since the chassis is secured in the rack by the front edge only, there must be an empty 1RU space in the rack directly below the chassis to allow space for the back edge to sag. A sag of up to 1/2RU (7/8") is acceptable.

<span id="page-31-1"></span>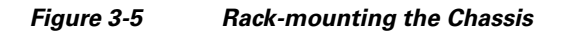

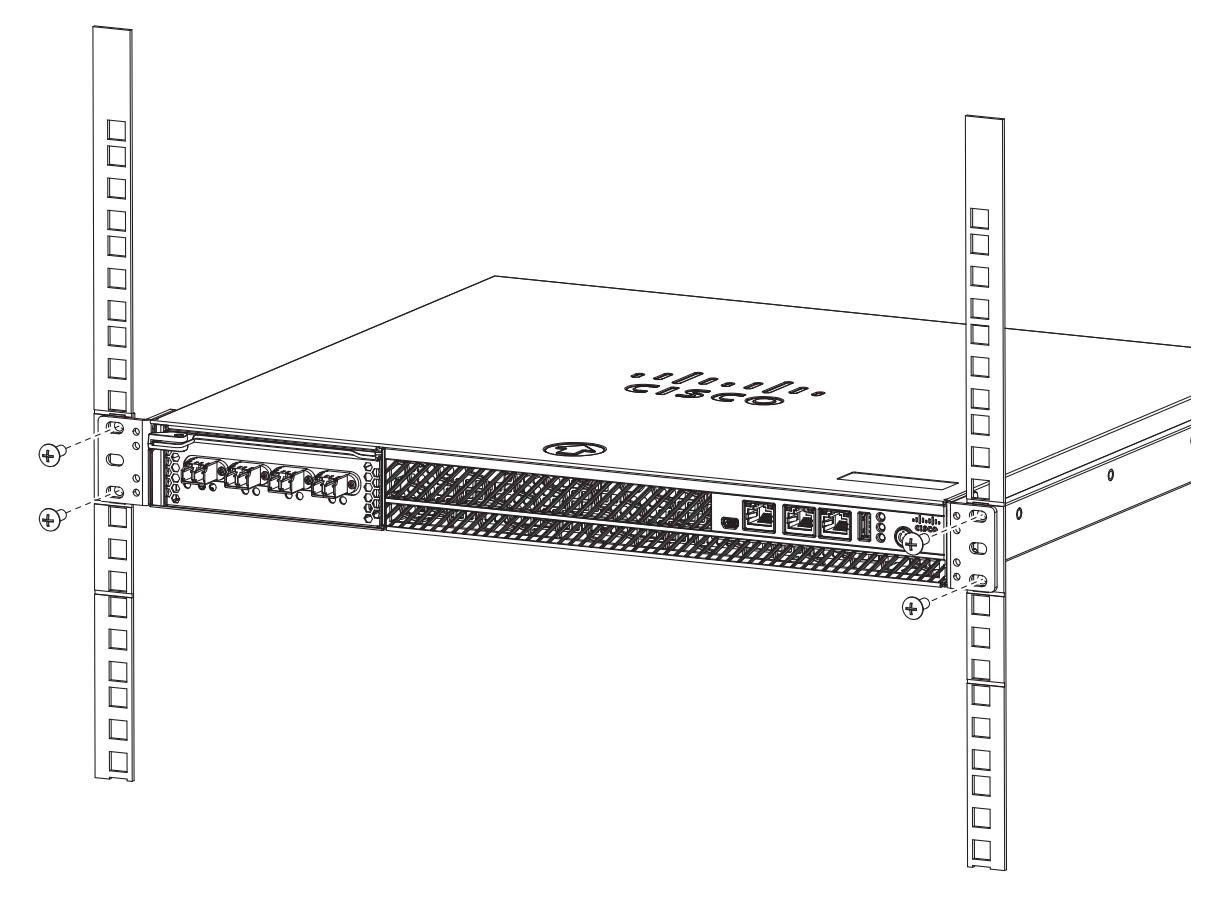

**Step 4** Verify that the chassis is securely installed in the rack.

### <span id="page-32-0"></span>**Cabling**

Use the following information (see [Figure 3-6](#page-32-2)) when connecting peripheral cables to the WAVE appliance.

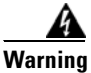

**Warning Class 1 laser product.** Statement 1008

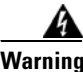

**Warning Invisible laser radiation may be emitted from disconnected fibers or connectors. Do not stare into beams or view directly with optical instruments.** Statement 1051

<span id="page-32-2"></span>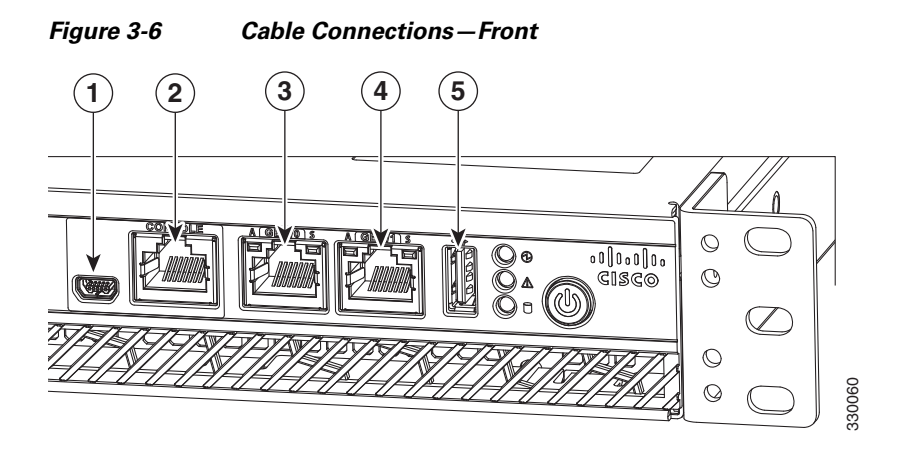

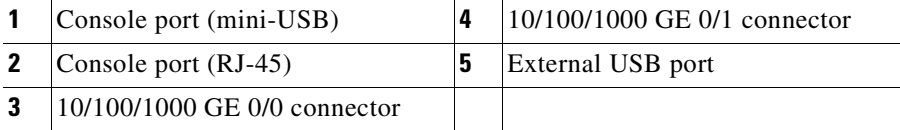

## <span id="page-32-1"></span>**Connecting Power and Booting the System**

To connect power to your system, follow these steps:

- **Step 1** Review the information in the ["Safety Guidelines" section on page 2-2](#page-21-1).
- **Step 2** Plug a power cord into the power cord receptacle on the back of the WAVE appliance.
- **Step 3** Connect the other end of the power cord to a power source at your installation site.
- **Step 4** Power up all externally connected devices.
- **Step 5** Press the power control button on the front of the WAVE appliance.

Г

The system should begin booting. Once the operating system boots, you are ready to initialize the basic software configuration. (See the software configuration guide for details.)

```
\begin{picture}(20,20) \put(0,0){\line(1,0){10}} \put(15,0){\line(1,0){10}} \put(15,0){\line(1,0){10}} \put(15,0){\line(1,0){10}} \put(15,0){\line(1,0){10}} \put(15,0){\line(1,0){10}} \put(15,0){\line(1,0){10}} \put(15,0){\line(1,0){10}} \put(15,0){\line(1,0){10}} \put(15,0){\line(1,0){10}} \put(15,0){\line(1,0){10}} \put(15,0){\line(1
```
**Note** While the WAVE appliance is powering up, the green power-on LED on the front of the appliance is on.

## <span id="page-33-0"></span>**Checking the LEDs**

When the WAVE-294 is up and running, observe the front panel LEDs (see [Figure 1-1](#page-15-3) and [Table 1-1](#page-16-4)) to verify that your system is operating properly.

To troubleshoot using the LEDs, see [Chapter 6, "Troubleshooting the System Hardware."](#page-52-3)

## <span id="page-33-1"></span>**Removing or Replacing a WAVE Appliance**

To remove a WAVE appliance from your network, power it down, disconnect the power cords and network cables, and physically remove the chassis from the rack.

The WAVE appliance is in constant communication with the router on your network. When the router notices that the WAVE appliance is no longer responding to it, the router stops sending requests to the WAVE appliance. This action is transparent to users. If other WAVE appliances are attached to the router, the router continues sending requests to the other WAVE appliances.

When you remove a WAVE appliance, the pages that were cached on that appliance are no longer available to the router or other WAVE appliances. You might see an increase in outgoing web traffic that might have otherwise been fulfilled by the WAVE appliance that you are removing. However, after a time, the router and other WAVE appliances redistribute the load of web traffic.

If you remove the last WAVE appliance from your network, you can also disable WAVE support on the router. However, this action is not necessary because leaving WAVE support enabled when there are no WAVE appliances attached has no effect on the router's performance.

To replace a WAVE appliance, remove it from the network, and then install a new WAVE appliance and configure it using the same configuration parameters (IP address and so forth) that you used for the removed WAVE appliance.

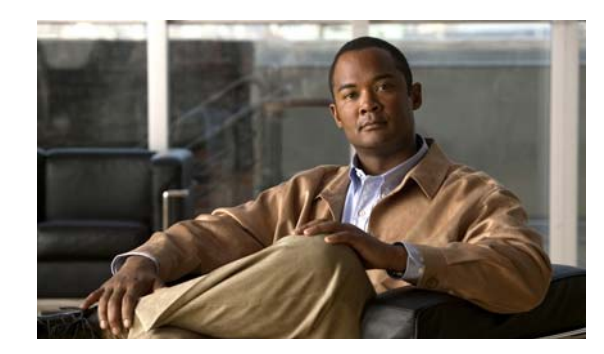

<span id="page-34-0"></span>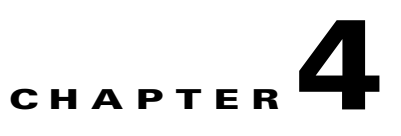

# <span id="page-34-3"></span><span id="page-34-1"></span>**Installing Hardware Options for the WAVE-294**

This chapter provides basic instructions for installing hardware options in your WAVE-294. These instructions are intended for technicians who are experienced with setting up Cisco WAVE-294 hardware.

This chapter contains the following sections:

- **•** [Installing a Cisco WAVE Interface Module, page 4-1](#page-34-2)
- **•** [Installing Memory, page 4-2](#page-35-0)

# <span id="page-34-2"></span>**Installing a Cisco WAVE Interface Module**

In addition to the two onboard Gigabit Ethernet ports, the WAVE-294 can accommodate one optional Cisco Interface Module.

For information on the features of the Cisco WAVE Interface Modules and cabling requirements, see [Chapter 5, "WAVE Interface Modules."](#page-40-4)

**Note** Cisco Interface Modules are not hot-swappable therefore it is necessary to power the system down before installing or replacing.

**Caution** To maintain proper system cooling, do not operate the appliance for more than 1 minute without either a Cisco Interface Module or a filler panel installed in the bay.

To install a Cisco Interface Module in the Interface Module slot, follow these steps:

- **Step 1** Review the information in the ["Safety Warnings and Cautions" section on page 2-1](#page-20-4) and the ["Safety](#page-21-1)  [Guidelines" section on page 2-2](#page-21-1).
- **Step 2** Power down the appliance.

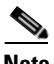

**Note** You must power down the appliance before installing or removing a Cisco Interface Module. Interface Modules are not hot-swappable.

**Step 3** Locate the Interface Module slot in the appliance chassis and slide the Cisco Interface Module into the slot until the ejector lever is seated.

Г

To remove a Cisco Interface Module, first use the ejector lever to unlatch and then pull out the Interface Module. (See [Figure 4-1](#page-35-2).)

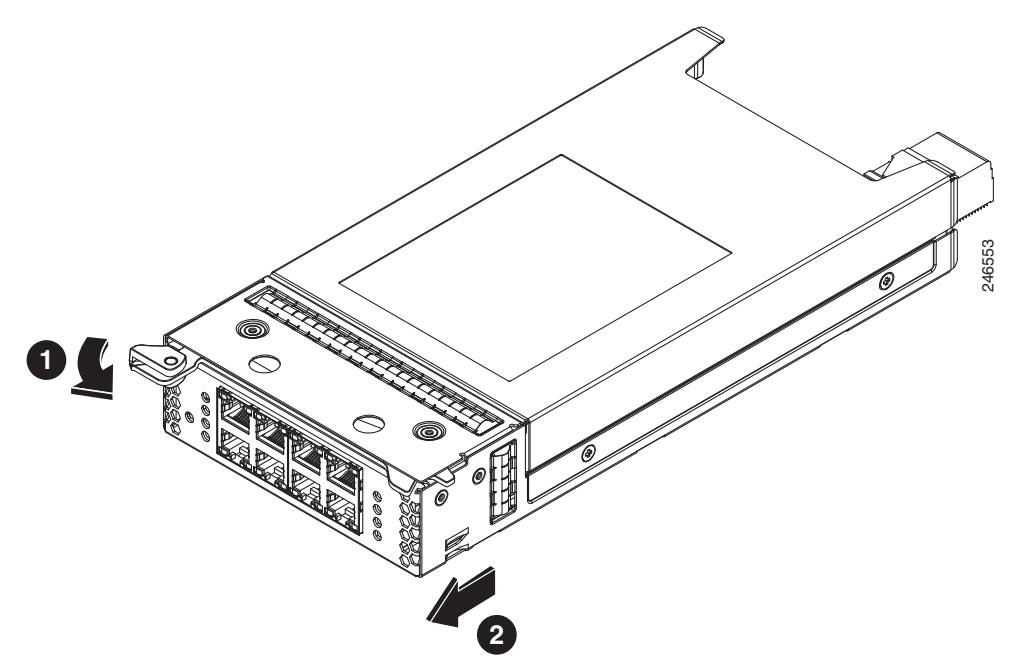

#### <span id="page-35-2"></span>*Figure 4-1 Cisco Interface Module—Removal*

**Step 4** Power on the appliance.

For information about connecting cables to the Cisco WAVE Interface Module ports, see [Chapter 5,](#page-40-4)  ["WAVE Interface Modules."](#page-40-4)

# <span id="page-35-0"></span>**Installing Memory**

This section provides basic instructions for installing memory in your WAVE-294. It contains the following topics:

- [Removing the Cover, page 4-2](#page-35-1)
- **•** [Installing Memory Modules, page 4-3](#page-36-0)

#### <span id="page-35-1"></span>**Removing the Cover**

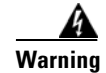

**Warning Before working on a system that has an on/off switch, turn OFF the power and unplug the power cord.**  Statement 1

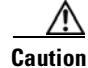

**Caution** To reduce the risk of personal injury from hot surfaces, allow the drives and the internal system components to cool before touching them.
a ka

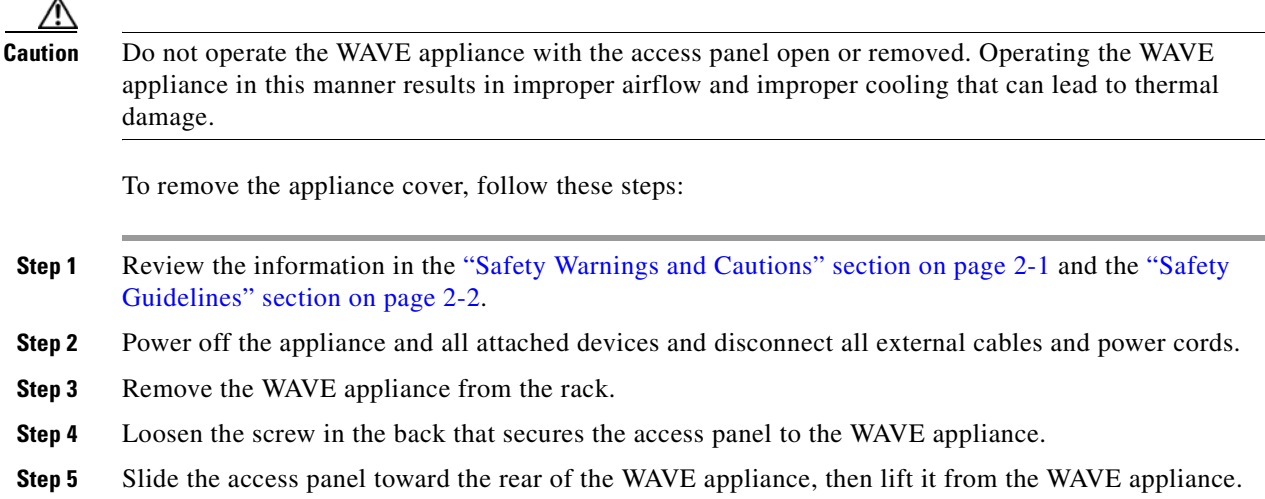

## **Installing Memory Modules**

The WAVE-294 appliance supports either 4 GB or 8 GB of memory using UDIMM memory modules.

Observe the following guidelines when installing additional memory:

- **•** Use only Cisco memory upgrades in your appliance.
- **•** BIOS detects the DIMM population and sets the system to dual-bank interleaved mode (DIMMs installed in both banks with equal bank capacities).

[Figure 4-2](#page-37-0) shows the memory slot mapping on the system board.

<span id="page-37-0"></span>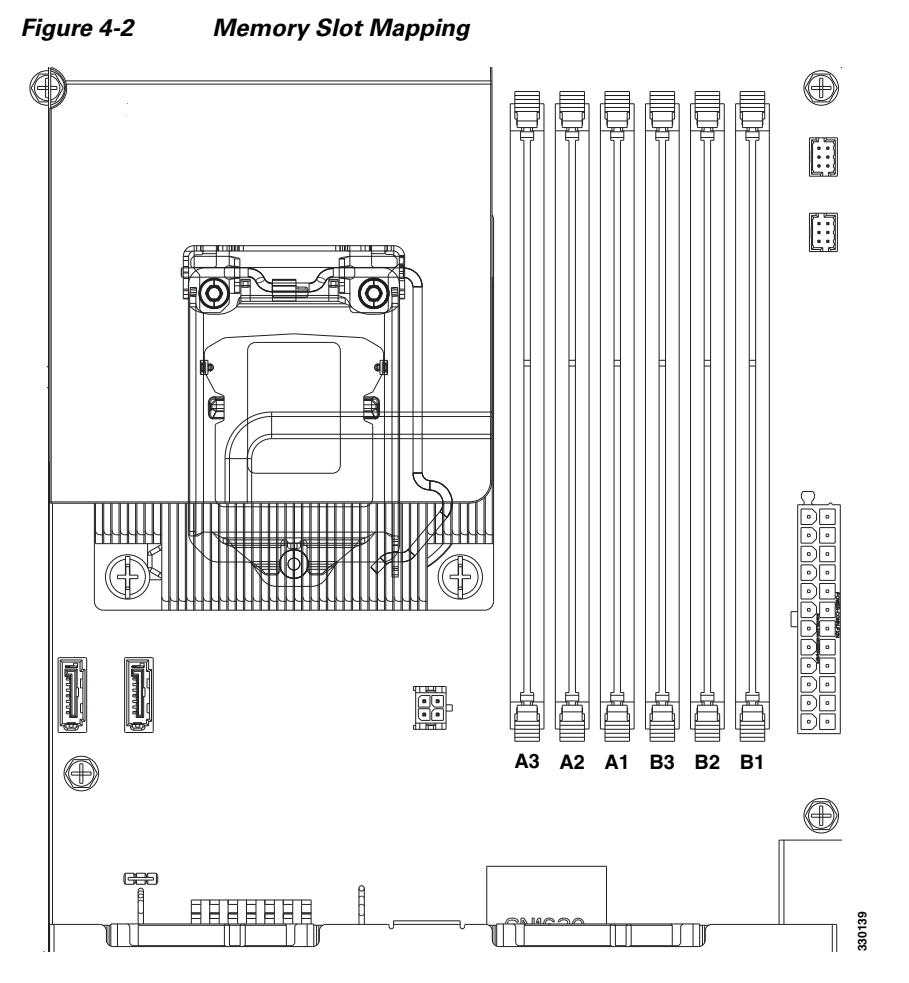

[Table 4-1](#page-37-1) lists the UDIMM configurations available for the WAVE-294 appliance.

<span id="page-37-1"></span>*Table 4-1 WAVE-294 UDIMM Configurations*

|                    | <b>Slot A3</b> | <b>Slot A2</b>    | <b>Slot A1</b> | <b>Slot B3</b>           | Slot B <sub>2</sub> | <b>Slot B1</b> |
|--------------------|----------------|-------------------|----------------|--------------------------|---------------------|----------------|
| <b>4 GB Memory</b> |                | $\qquad \qquad -$ | $2-GB$         |                          |                     | $2-GB$         |
| 8 GB Memory        |                | $2 - GB$          | $2 - GB$       | $\overline{\phantom{a}}$ | $2-GB$              | $2 - GB$       |

To install a Cisco memory upgrade from 4 GB to 8 GB, follow these steps:

- **Step 1** Power down the WAVE appliance.
- **Step 2** Remove the WAVE appliance from the rack.
- **Step 3** Remove the primary access panel (See the ["Removing the Cover" section on page 4-2](#page-35-0)).
- **Step 4** Open the DIMM slot latches for slots A1 and B1 and remove the existing memory modules.

**Note** All existing memory must be removed and replaced by the UDIMM memory modules contained in the Cisco upgrade kit.

- **Step 5** Install one 2-GB UDIMM memory module into slot A1. Install another 2-GB UDIMM memory module into slot B1. (See [Figure 4-3.](#page-38-0))
- **Step 6** Open the DIMM slot latches for slots A2 and B2.
- **Step 7** Install one 2-GB UDIMM memory module into slot A2. Install the last 2-GB UDIMM memory module into slot B2.

<span id="page-38-0"></span>*Figure 4-3 Installing a UDIMM*

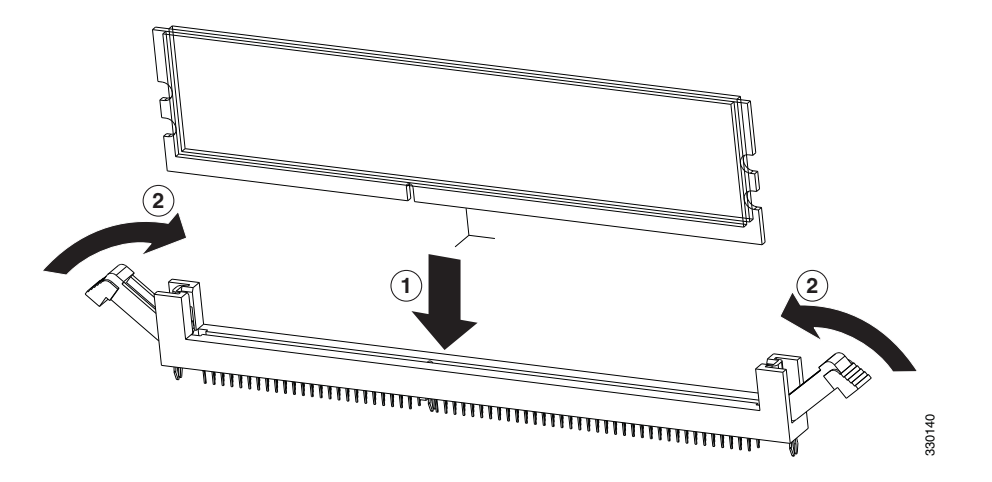

- **Step 8** Check to make sure that the DIMM latches are fully engaged in the notches.
- **Step 9** Install the access panel.
	- **a.** Lower the access panel onto the WAVE appliance and then slide the access panel toward the front of the WAVE appliance.
	- **b.** Tighten the screw on the back that secures the access panel to the WAVE appliance.
- **Step 10** Install the WAVE appliance into the rack.

For complete rack installation and removal instructions, see [Chapter 3, "Installing the WAVE-294."](#page-26-0)

**Note** Repartitioning the disks deletes all data, including all virtual blades on the hardware. <sup>330140</sup> **Caution** Install the appliance only in a rack cabinet with perforated doors. **Caution** Do not leave open spaces above or below an installed appliance in the rack cabinet. To help prevent

damage to appliance components, always install a filler panel to cover the open space and to help ensure proper air circulation. See the documentation that comes with your rack cabinet for more information.

- **Step 11** Connect the cables and power cords. For information on connecting cables and power cords, see the ["Rack Mounting and Cabling the WAVE-294" section on page 3-2.](#page-27-0)
- **Step 12** Reboot the WAVE appliance.
- **Step 13** Use the **show memory** EXEC mode command to verify that the memory you installed is recognized by the WAVE appliance.
- **Step 14** Repartition the disks, using the **disk delete-data-partitions** command, and reload.

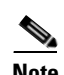

Г

 $\begin{picture}(20,5) \put(0,0) {\line(1,0){155}} \put(0,0) {\line(1,0){155}} \put(0,0) {\line(1,0){155}} \put(0,0) {\line(1,0){155}} \put(0,0) {\line(1,0){155}} \put(0,0) {\line(1,0){155}} \put(0,0) {\line(1,0){155}} \put(0,0) {\line(1,0){155}} \put(0,0) {\line(1,0){155}} \put(0,0) {\line(1,0){155}} \put(0,0) {\line(1,0){155}} \put(0,0) {\line(1,$ 

**Note** Repartitioning the disks is required after adding memory to reset the DRE space allocation.

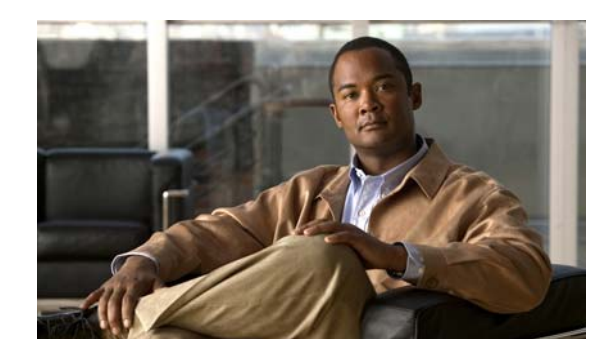

<span id="page-40-2"></span>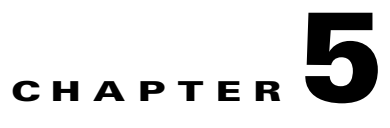

# **WAVE Interface Modules**

This chapter describes Cisco WAVE Interface Modules and contains the following sections:

- **•** [Cisco Interface Module Descriptions, page 5-1](#page-40-1)
- [Ports and LED Indicators, page 5-4](#page-43-0)
- **•** [Network Adapter Cabling Requirements, page 5-7](#page-46-0)
- [Installation Scenarios and Cabling Examples for Fast Ethernet Connections, page 5-9](#page-48-0)

For information on installing an inline adapter in your WAVE-294, see the ["Installing a Cisco WAVE](#page-34-0)  [Interface Module" section on page 4-1](#page-34-0).

For adapter specifications, see [Table A-2](#page-61-0) in Appendix A.

# <span id="page-40-1"></span>**Cisco Interface Module Descriptions**

The WAVE appliance supports one optional 4-port Copper Gigabit Ethernet Interface Module, 8-port Copper Gigabit Ethernet Interface Module, or 4-port Fiber Optic Gigabit Ethernet Interface Module.

This section contains the following topics:

- **•** [Gigabit Ethernet Interface Module—Copper](#page-40-0)
- **•** [Gigabit Ethernet Interface Module—Fiber Optic](#page-42-0)
- **•** [Inline Interface](#page-42-1)

## <span id="page-40-0"></span>**Gigabit Ethernet Interface Module—Copper**

The copper Gigabit Ethernet Interface Module is available in 4 or 8 ports. Both models support bypass. (See [Figure 5-1](#page-41-0) and [Figure 5-2](#page-41-1).)

Г

<span id="page-41-1"></span><span id="page-41-0"></span>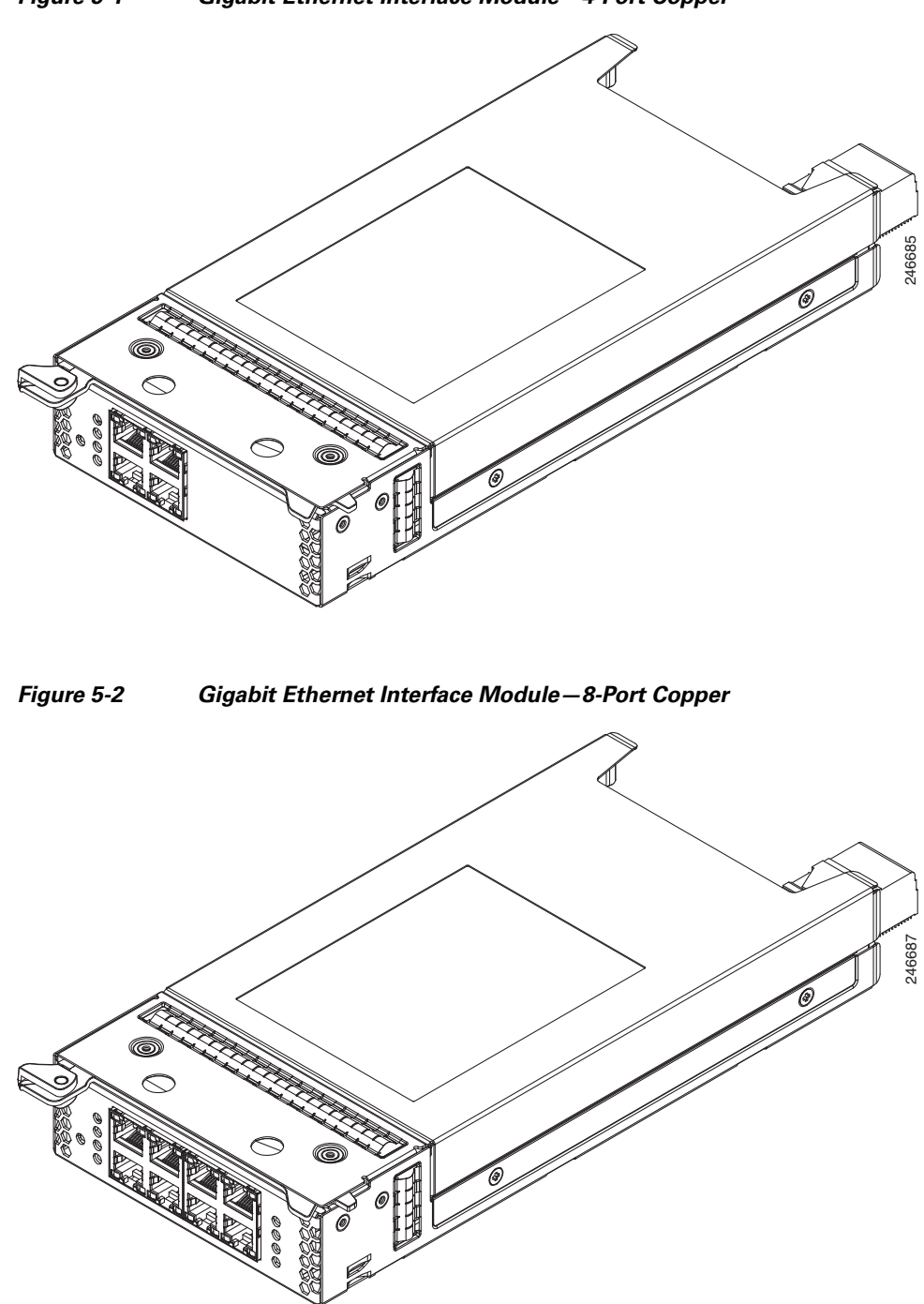

## <span id="page-42-0"></span>**Gigabit Ethernet Interface Module—Fiber Optic**

The fiber optic Gigabit Ethernet Interface Module is available in 4 ports. This model supports bypass. (See [Figure 5-3](#page-42-2).)

<span id="page-42-2"></span>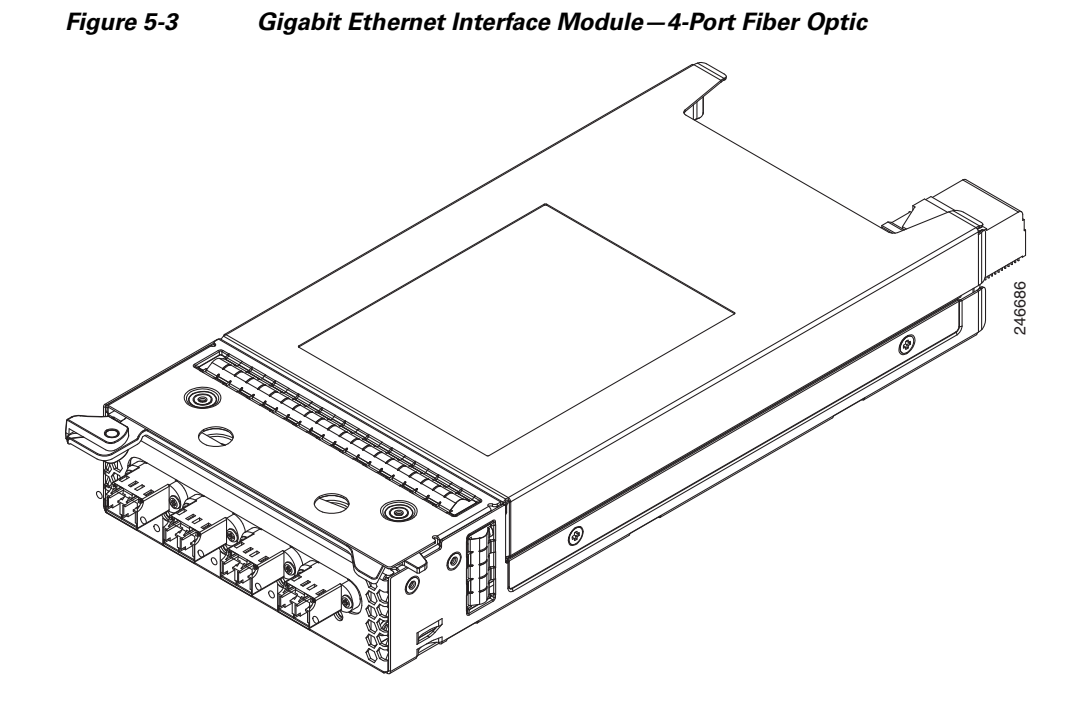

## <span id="page-42-1"></span>**Inline Interface**

When you configure the WAVE appliance for inline interception mode, you can set attributes to control which interfaces are to be used over which VLANs. By default, the module operates on all inline-capable interfaces and VLANs. You can configure the inline redirection feature using the WAAS CLI or the WAAS Central Manager GUI.

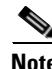

**Note** Throughout this section, we refer to a WAVE appliance configured for inline interception mode as a *WAVE inline appliance*.

The WAAS software defines two interface types: A group interface that represents an inline pair grouping and a port interface that represents the individual port. These interfaces are referred to as inlineGroup and inlinePort.

InlineGroup interfaces are numbered using the format slot/group. The slot number is the slot in which the adapter is inserted. Since there is only one slot, the slot number is always 1.

The group number starts from 0 and can go up to 4 on 8-port Interface Modules. For 4-port Interface Modules, the groups are numbered 0 and 1. Groups are numbered from left to right.

InlinePort interfaces are numbered slot/group/lan or slot/group/wan. The last attribute is the LAN or WAN designator.

Г

For copper Interface Modules, the top row consists of WAN ports and the bottom row consists of LAN ports. For fiber Interface Modules, the ports are designated as WAN and LAN form left to right. For example, the four ports on the 4-port fiber Interface Module are designated as "W0 L0 W1 L1" in inline mode:

- **•** W0—InlineGroup 1/0/WAN
- **•** L0—InlineGroup 1/0/LAN
- **•** W1—InlineGroup 1/1/WAN
- **•** L1—InlineGroup 1/1/LAN

The inline network adapter also includes an onboard programmable watch dog timer (WDT) controller that allows you to set the time to wait after a failure event, such as a power outage or a kernel crash, before the unit begins to operate in mechanical bypass mode. This can be configured using the **inline failover timeout** global configuration command:

```
(config)# inline failover timeout ?
   <1-1> 1 second
   <25-25> 25 seconds
   <5-5> 5 seconds
```
In mechanical bypass mode, the traffic is bridged between the LAN and WAN ports of each group. Mechanical bypass mode prevents the WAVE appliance from becoming a single point of failure and allows traffic to continue to flow between the router and the client while it passes through an unresponsive WAVE appliance without being processed.

For more information about configuring the inline network adapter, see the *Cisco Wide Area Application Services Configuration Guide.*

## <span id="page-43-0"></span>**Ports and LED Indicators**

<span id="page-43-2"></span>[Figure 5-4](#page-43-1) shows the 4-port Copper Gigabit Ethernet Interface Module port numbers, interface designations, and LEDs. [Figure 5-7](#page-45-0) shows the same information for the 8-port adapter.

<span id="page-43-1"></span>*Figure 5-4 4-Port Copper Gigabit Ethernet Interface Module—Port Numbering and LEDs*

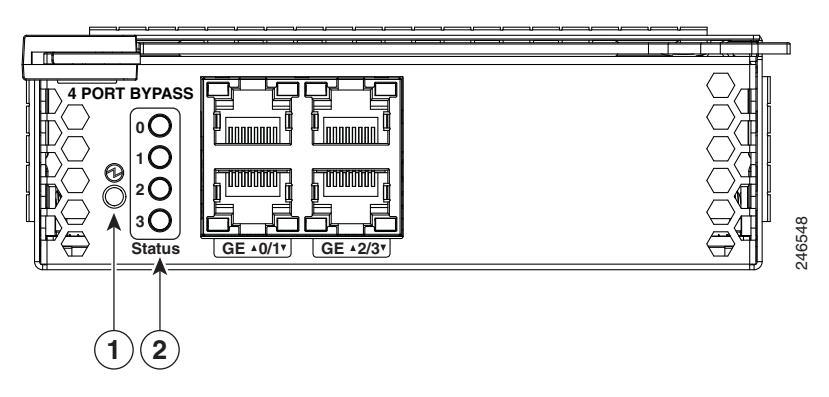

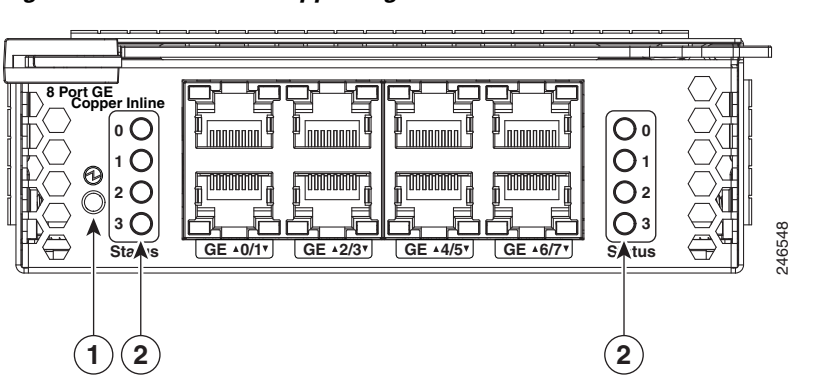

*Figure 5-5 8-Port Copper Gigabit Ethernet Interface Module—Port Numbering and LEDs*

The Interface Module has an LED that corresponds to each port. [Table 5-1](#page-44-0) describes the LEDs.

<span id="page-44-2"></span>*Table 5-1 Copper Interface Module—Power and Status LEDs*

<span id="page-44-0"></span>

| <b>LED</b> | <b>Name</b>                   | Color | <b>State</b>  | <b>Description</b>                                                           |
|------------|-------------------------------|-------|---------------|------------------------------------------------------------------------------|
|            | Interface Module<br>power LED | Green | On.           | Interface Module is receiving power.                                         |
|            |                               |       | Off           | Interface Module is not installed or a power<br>supply failure has occurred. |
|            | Bypass status                 | Green | Normal        | Indicates the inline port pair is in interception<br>mode.                   |
|            |                               | Amber | <b>Bypass</b> | Indicates the inline port pair is in bypass<br>mode.                         |
|            |                               |       | Off           | No activity exists.                                                          |

[Figure 5-6](#page-44-1) shows the Gigabit Ethernet ports and LEDs for the 4-port and 8-port Copper Interface Module.

#### <span id="page-44-1"></span>*Figure 5-6 Copper Interface Module—Gigabit Ethernet LEDs*

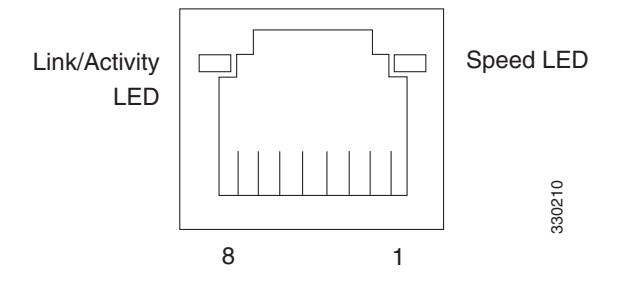

[Table 5-2](#page-45-1) describes the Gigabit Ethernet port LEDs.

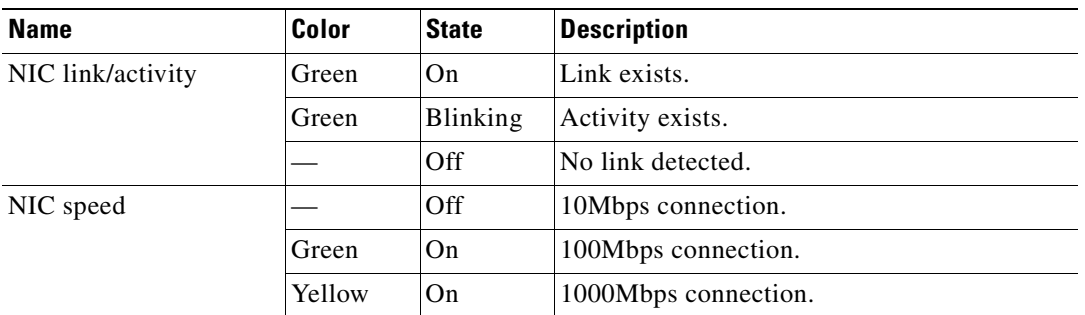

<span id="page-45-1"></span>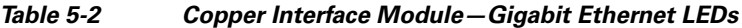

<span id="page-45-3"></span>[Figure 5-7](#page-45-0) shows the 4-port Fiber Optic Gibabit Ethernet Interface Module port numbers, interface designations, and LEDs.

<span id="page-45-0"></span>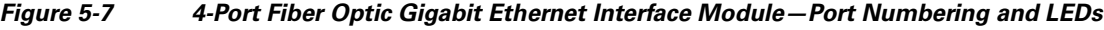

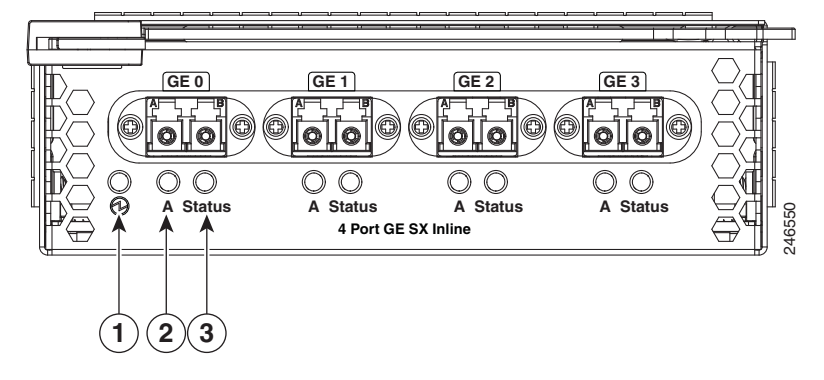

The Interface Module has an LED that corresponds to each port. [Table 5-3](#page-45-2) describes the LEDs.

| <b>LED</b>     | <b>Name</b>                   | Color | <b>State</b>    | <b>Description</b>                                                           |  |
|----------------|-------------------------------|-------|-----------------|------------------------------------------------------------------------------|--|
| $\mathbf{1}$   | Interface Module<br>power LED | Green | On.             | Interface Module is receiving power.                                         |  |
|                |                               |       | Off             | Interface Module is not installed or a power<br>supply failure has occurred. |  |
| $\overline{2}$ | Activity                      | Green | O <sub>n</sub>  | Link exists.                                                                 |  |
|                |                               | Green | <b>Blinking</b> | Transmitting.                                                                |  |
|                |                               |       | Off             | No link detected.                                                            |  |
| 3              | Bypass status                 | Green | Normal          | Indicates the inline port pair is in interception<br>mode.                   |  |
|                |                               | Amber | <b>Bypass</b>   | Indicates the inline port pair is in bypass<br>mode.                         |  |

<span id="page-45-4"></span><span id="page-45-2"></span>*Table 5-3 Fiber Optic Interface Module—Power and Status LEDs*

# <span id="page-46-0"></span>**Network Adapter Cabling Requirements**

## **Gigabit Ethernet—Copper**

<span id="page-46-2"></span>The Interface Module ships with two types of cables: crossover and straight-through. When you connect the WAVE inline network adapter, the cable that you use depends on the link speed (Gigabit Ethernet or Fast Ethernet) and the types of devices (DCE or DTE) being connected.

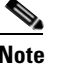

**Note** You must retain the same link speed from one end of the connection to the other end. Inline adapter interfaces are able to autonegotiate link speeds. If you configure any of your connecting interfaces for Fast Ethernet (whether on a switch or a router), your WAVE inline adapter uses Fast Ethernet. If you configure any of your connecting interfaces for Gigabit Ethernet, your WAVE inline adapter uses Gigabit Ethernet. Speed and duplex settings are port specific so that two inline ports can negotiate different speeds independently.

If you are connecting a WAVE inline appliance between two devices using Gigabit Ethernet, you can use either straight-through cables, crossover cables, or any combination of the two cable types, regardless of the type of device. However, for consistency, we recommend that you use straight-through cables for all Gigabit Ethernet connections.

[Table 5-4](#page-46-1) shows the cable requirements for WAVE appliance and non-WAVE appliance connections when you are using Gigabit Ethernet end to end.

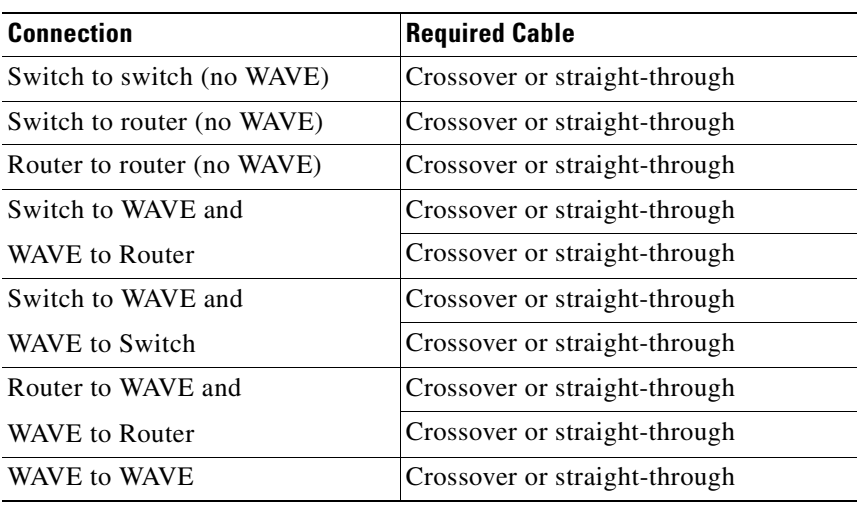

#### <span id="page-46-1"></span>*Table 5-4 Cable Requirements for WAVE Connections Using Gigabit Ethernet*

Some switches support automatic medium-dependent interface crossover (MDIX). You can configure MDIX by using the **mdix auto** global configuration switch command. If your switch supports MDIX, you do not need to follow these cabling rules because MDIX automatically adjusts transmit and receive pairs when an incorrect cable type (crossover or straight-through) is installed on a 10/100 Fast Ethernet port. However, when you configure MDIX, you must also configure the port to use autosense (not manual selection of speed/duplex).

 $\mathbf I$ 

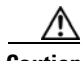

**Caution** If you are connecting to Fast Ethernet ports on both the LAN and the WAN sides of the WAVE inline appliance, you must consider the types of devices that are being connected, and you must use the correct cables. You must follow these cabling instructions for the inline network adapter to work properly. (See [Table 5-5](#page-47-0). For illustrations and examples, see the ["Installation Scenarios and Cabling Examples for Fast](#page-48-0)  [Ethernet Connections" section on page 5-9](#page-48-0).)

To connect the inline network adapter using the correct cables for Fast Ethernet connections, follow these steps:

- <span id="page-47-1"></span>**Step 1** Determine the type of cable that you would use for a direct connection between your two end devices (without a WAVE inline network appliance connected between them) by using the following standard cabling rules:
	- When you are directly connecting two network devices that are similar, such as two switches, use a crossover cable.
	- When you are directly connecting two network devices that are different, such as a switch and router, use a straight-through cable.

**Note** Because the inline network adapter has an internal crossover connection that becomes active when the InlineGroup interface is placed in mechanical bypass mode, you must decide which cable you would use to connect the two network devices directly, and then you must install the other cable type (on one side, usually the WAN side of the inline appliance) instead.

[Table 5-5](#page-47-0) shows the cable requirements for WAVE and non-WAVE connections when you are using Fast Ethernet end to end.

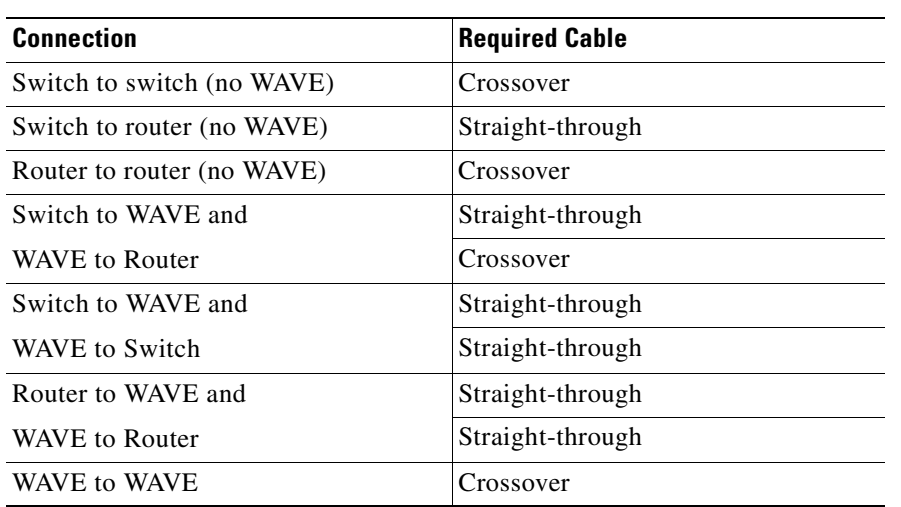

<span id="page-47-0"></span>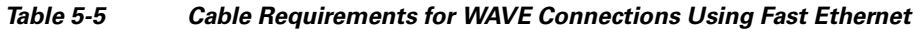

- **Step 2** Connect Fast Ethernet ports on both the LAN and the WAN sides of the WAVE inline appliance by using the following cable types:
	- On the LAN side of the connection, use a straight-through cable between the WAVE inline appliance and the network device.

• On the WAN side of the connection, use the cable that is different from the cable that you would use to connect the two network devices directly (as determined in [Step 1](#page-47-1)).

For example, if you are connecting a router and a switch (two different devices) through the WAVE inline appliance, use a straight-through cable on the LAN side of the connection and use a crossover cable on the WAN side of the connection. (If you were connecting the two different devices directly, you would use a straight-through cable, so use the crossover cable instead.)

If you are connecting two switches (or two similar devices), use straight-through cables on both the LAN and the WAN sides of the WAVE inline appliance.

[Figure 5-8](#page-49-0) through [Figure 5-10](#page-50-0) show which cables to use for the WAVE LAN and WAN connections between Fast Ethernet ports.

## **Gigabit Ethernet—Fiber Optic**

The following three SFP+ pluggable transceiver modules are supported for use with the 2-port Fiber Optic 10 Gigabit Ethernet Interface Module:

- **•** SFP-10G-SR—Short range fiber xcvr
- **•** SFP-H10G-CU3M— Three meter captive copper cable with xcvrs
- **•** SFP-H10G-CU5M— Five meter captive copper cable with xcvrs

Transceivers not supported will be rejected by the software.

For fiber cable length reach and IEEE standards for the supported transceivers, refer to the pluggable 10G optics data sheet on Cisco.com:

http://www.cisco.com/en/US/prod/collateral/modules/ps5455/data\_sheet\_c78-455693.html

<span id="page-48-1"></span>Optical reach is 137 m (449 ft) to any individual port. This allows for a total of 274 m (899 ft) when operating in bypass mode.

# <span id="page-48-0"></span>**Installation Scenarios and Cabling Examples for Fast Ethernet Connections**

WAVE appliances can be installed physically between two network devices (such as the branch office router and branch office LAN switch) by connecting the WAVE inline network adapter ports to the network devices using the proper cables.

If you are connecting a WAVE inline appliance between two devices using Gigabit Ethernet, you can use either straight-through cables, crossover cables, or any combination of the two cable types, regardless of the type of device. This section shows cabling examples for Fast Ethernet connections only, because Fast Ethernet has specific cabling requirements.

The inline network adapter has four ports that are divided into two inline groups (see the ["Ports and LED](#page-43-0)  [Indicators" section on page 5-4](#page-43-0)). The WAVE appliance can be physically placed inline between two distinct network paths, creating redundant WAN links. (See [Figure 5-8.](#page-49-0))

Two WAVE appliances with inline network adapters can also be installed back-to-back in a serial fashion between two network devices for failover purposes. In this serial cluster configuration, if one WAVE appliance fails, the other WAVE appliance can provide optimization. (See [Figure 5-9.](#page-50-1))

 $\mathbf{I}$ 

 $\mathscr{P}$ 

**Note** When you connect two WAVE inline appliances to each other serially, always use a crossover cable between the two WAVE appliances. (See [Figure 5-10.](#page-50-0))

<span id="page-49-0"></span>*Figure 5-8 Cabling for a Single Inline WAVE Appliance with Redundant WAN Connections*

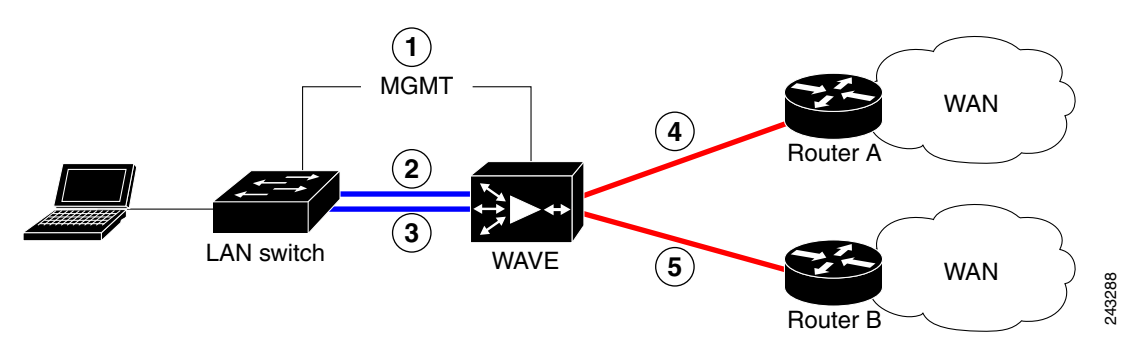

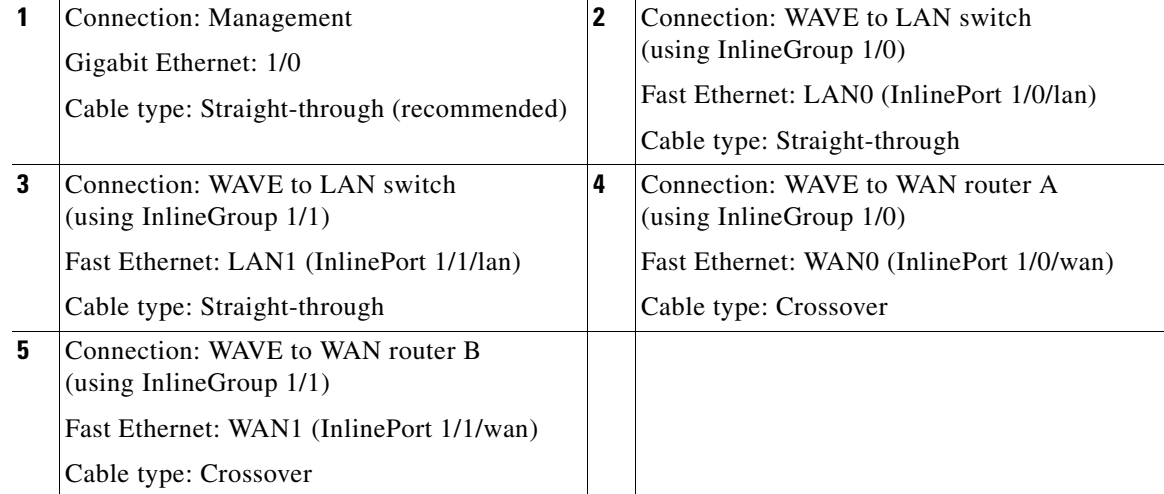

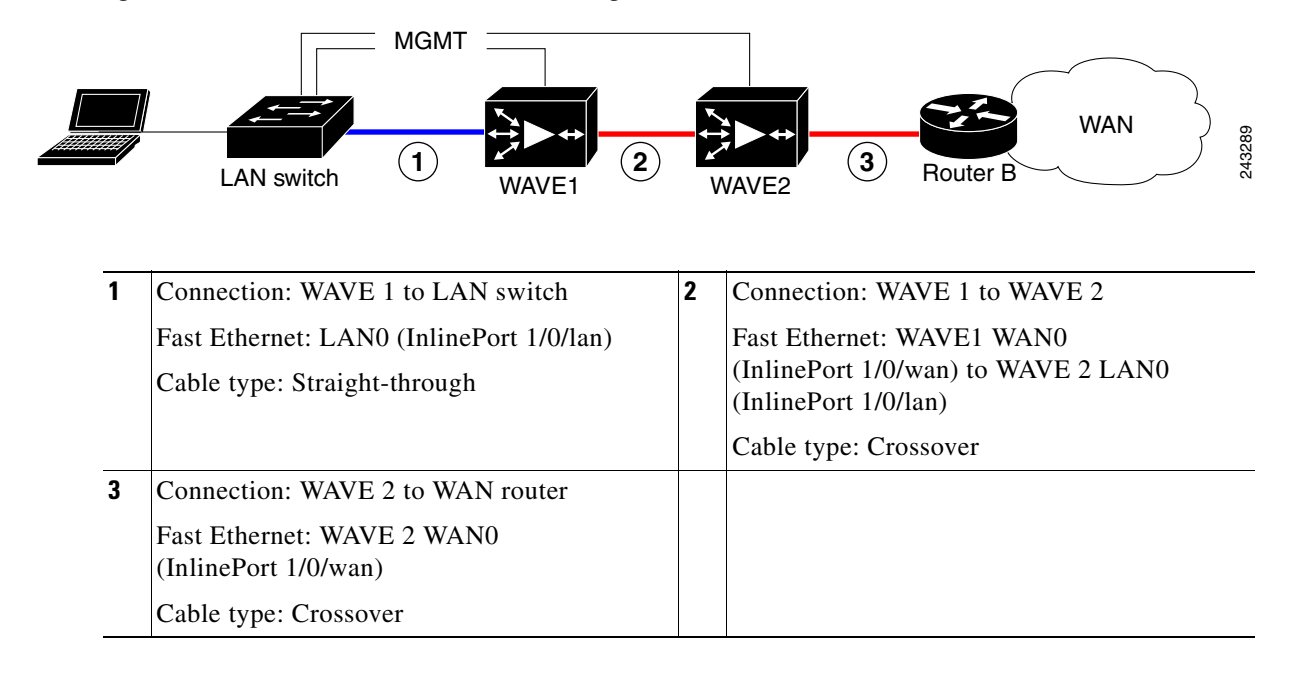

#### <span id="page-50-1"></span>*Figure 5-9 Cabling for Serial Cluster Inline WAVEs with a Single WAN Connection*

<span id="page-50-0"></span>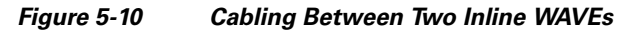

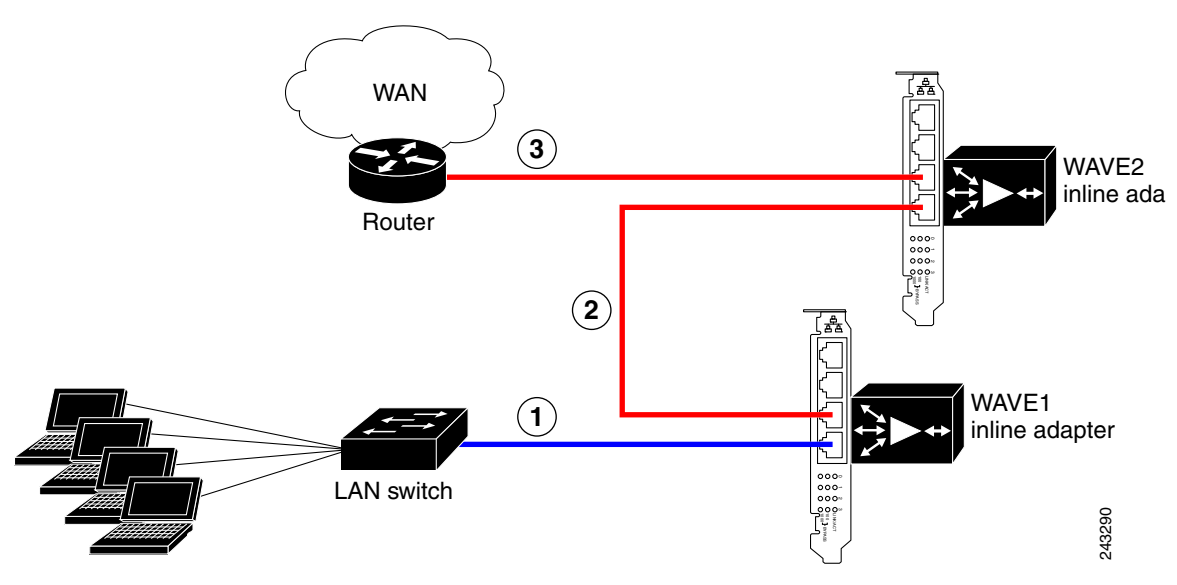

H

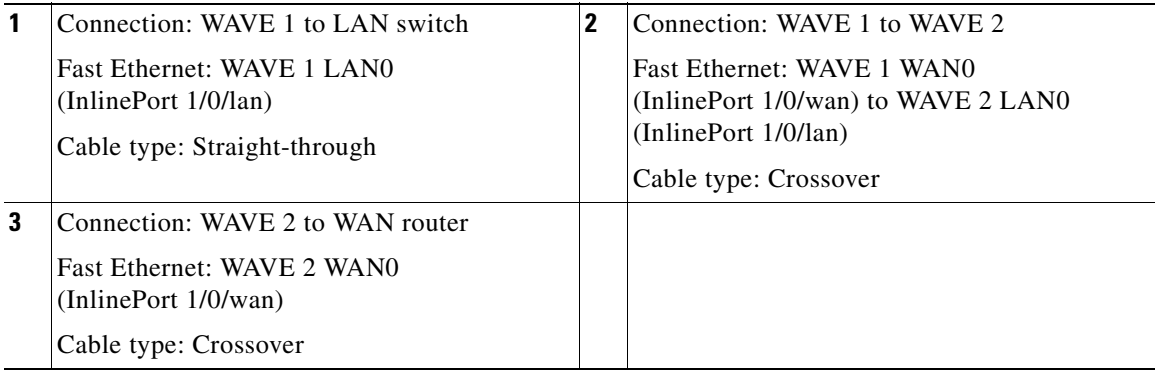

n

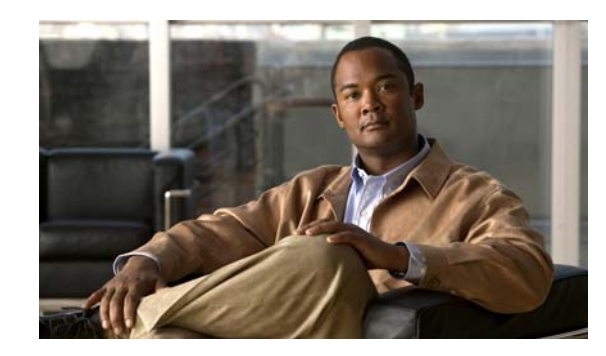

<span id="page-52-2"></span>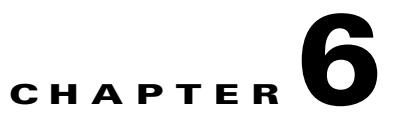

# <span id="page-52-1"></span>**Troubleshooting the System Hardware**

This chapter provides basic troubleshooting information to help you identify some common problems that might occur with your WAVE-294.

This chapter contains the following sections:

- [Identifying System Problems, page 6-1](#page-52-0)
- [Checking Connections and Switches, page 6-2](#page-53-0)
- [Troubleshooting the Ethernet Controller, page 6-3](#page-54-0)
- **•** [Undetermined Problems, page 6-4](#page-55-0)
- [Problem-Solving Tips, page 6-5](#page-56-0)
- **•** [Error Symptoms, page 6-6](#page-57-0)

Use the information in this chapter to determine whether a problem originates with the hardware or the software. For further assistance, contact your Cisco customer service representative.

**Note** When console redirection is enabled (it is disabled by default), all the tests available from a keyboard are accessible through the console connection as well. (Mouse support, however, is not available through the console connection.)

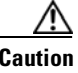

**Caution** Customer-replaceable components include the WAVE Interface Modules and memory. All other components that are not orderable as spare hardware options can only be replaced by a qualified service technician. Once you have identified a faulty component, contact the Cisco Technical Assistance Center (TAC).

# <span id="page-52-0"></span>**Identifying System Problems**

To identify system problems, follow these steps:

- **Step 1** Check the power LED.
- **Step 2** Check the system fault LED (see [System fault LED, page 1-3\)](#page-16-0). If the status is yellow, check for alarms using the **show alarms** command.
- **Step 3** Power down the appliance and all external devices.
- **Step 4** Check all cables and power cords. (See the ["Checking Connections and Switches" section on page 6-2.](#page-53-0))

Г

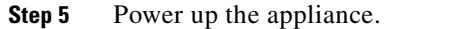

- **Step 6** If the self-diagnostic programs were completed successfully and you still suspect a problem, see the ["Undetermined Problems" section on page 6-4.](#page-55-0)
- <span id="page-53-4"></span>**Step 7** Check the system error log to see if an error was recorded by the system.

## <span id="page-53-0"></span>**Checking Connections and Switches**

Improperly set switches and controls and loose or improperly connected cables are the most likely source of problems for the chassis or other external equipment. A quick check of all the switches, controls, and cable connections can easily solve these problems. (See [Figure 1-1](#page-15-0) for the location of front panel controls and indicators. See [Figure 1-3](#page-16-1) for the location of back panel connectors on the system.)

To check all the connections and switches, follow these steps:

<span id="page-53-3"></span><span id="page-53-2"></span><span id="page-53-1"></span>**Step 1** Power down the system. Disconnect all the power cables from their electrical outlets. **Step 2** If the system is connected to a power strip (or power distribution unit), turn the power strip off and then on again. If the power strip is receiving power go to [Step 5.](#page-53-1) If the power strip is not receiving power go to [Step 3.](#page-53-2) **Step 3** Plug the power strip into another electrical outlet. If the power strip is receiving power, the original electrical outlet probably does not function. Use a different electrical outlet. If the power strip is not receiving power go to [Step 4.](#page-53-3) **Step 4** Plug a system that you know works into the electrical outlet. If the system receives power, the power strip is probably not functioning properly. Use another power strip. If the system does not receive power, go to [Step 5](#page-53-1). **Step 5** Reconnect the system to the electrical outlet or power strip. Make sure that all connections fit tightly together. **Step 6** Power up the system. If the problem is resolved, the connections were loose. You have fixed the problem. If the problem is not resolved, call your customer service representative. (See the ["Obtaining](#page-13-0)  [Documentation and Submitting a Service Request" section on page xiv.](#page-13-0))

## <span id="page-54-0"></span>**Troubleshooting the Ethernet Controller**

<span id="page-54-3"></span>This section provides troubleshooting information for problems that might occur with the 10/100/1000-Mbps Ethernet controller.

This section contains the following topics:

- [Network Connection Problems, page 6-3](#page-54-1)
- **•** [Ethernet Controller Troubleshooting Chart, page 6-3](#page-54-2)

## <span id="page-54-1"></span>**Network Connection Problems**

If the Ethernet controller cannot connect to the network, check the following conditions:

**•** Make sure that the cable is installed correctly.

<span id="page-54-5"></span>The network cable must be securely attached at all connections. If the cable is attached but the problem remains, try a different cable.

If you set the Ethernet controller to operate at either 100 Mbps or 1000 Mbps, you must use Category 5 or higher cabling.

- Determine whether the switch or device to which the WAVE appliance is connected supports autonegotiation. If it does not, try configuring the integrated Ethernet controller manually to match the speed and duplex mode of the switch.
- Check the Ethernet controller LEDs on the appliance back panel. (See [Figure 1-2](#page-15-1).)

These LEDs indicate whether a problem exists with the connector, cable, or switch:

- **–** The Ethernet link status LED is on when the Ethernet controller receives a link pulse from the switch. If the LED is off, there might be a defective connector or cable or a problem with the switch.
- **–** The Ethernet activity LED is on when the Ethernet controller sends or receives data over the Ethernet network. If the Ethernet activity LED is off, make sure that the switch and network are operating and that the correct device drivers are installed.

## <span id="page-54-4"></span><span id="page-54-2"></span>**Ethernet Controller Troubleshooting Chart**

[Table 6-1](#page-55-1) lists solutions to 10/100/1000-Mbps Ethernet controller problems.

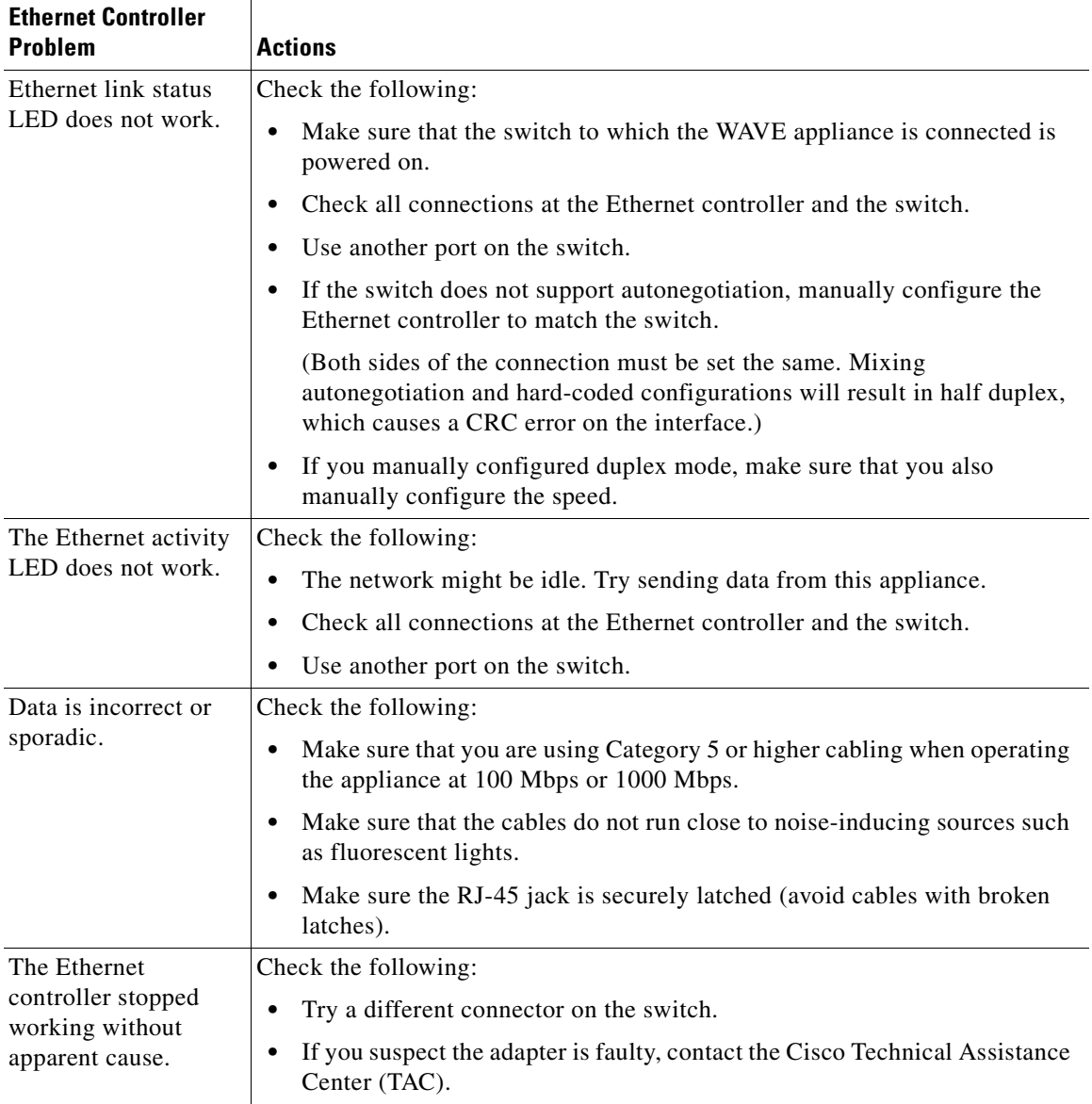

<span id="page-55-1"></span>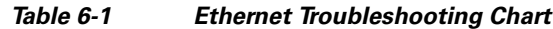

# <span id="page-55-0"></span>**Undetermined Problems**

Use the information in this section if the diagnostic tests did not identify the failure, the devices list is incorrect, or the system is inoperative.

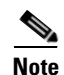

**Note** Damaged data in CMOS can cause undetermined problems.

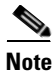

**Note** Damaged data in BIOS code can cause undetermined problems.

Troubleshoot the issue, follow these steps:

- **Step 1** Power down the appliance.
- **Step 2** Be sure the appliance is cabled correctly.
- **Step 3** Remove or disconnect the following devices (one at a time) until you find the failure (power up the appliance and reconfigure it each time):
	- Any non-Cisco devices
	- **•** Surge suppressor device (on the appliance)
	- **•** Cisco Interface Module

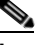

**Note** Any component that is internal to the appliance must be serviced by trained and qualified personnel. Contact your customer service representative.

**Step 4** Power up the appliance. If the problem remains, contact Cisco TAC.

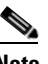

**Note** If the problem goes away when you remove a device from the system, and replacing that device does not correct the problem, contact Cisco TAC.

**Note** If you suspect a networking problem and all the system tests pass, check if there is a network cabling problem external to the system.

# <span id="page-56-1"></span><span id="page-56-0"></span>**Problem-Solving Tips**

Because of the variety of hardware and software combinations that can be encountered, use the following information to assist you in identifying the problems. If possible, have this information available when requesting technical assistance.

- **•** Machine type and model
- **•** Hardware upgrades
- **•** Failure symptom
	- **–** What, when, where; single or multiple systems?
	- **–** Is the failure repeatable?
	- **–** Has this configuration ever worked?
	- **–** If it has been working, what changes were made before it failed?
	- **–** Is this the original reported failure?
- **•** Hardware configuration
	- **–** Print (print screen) configuration currently in use
	- **–** BIOS level
- **•** WAAS system software type and version level

 $\mathbf{r}$ 

To eliminate confusion, identical systems are considered identical only if they meet all these conditions:

- **•** Are the exact machine type and models
- **•** Have the same BIOS level
- **•** Have the same devices or attachments in the same locations
- **•** Have the same cabling
- **•** Have the same WAAS software versions and levels
- **•** Have the same configuration options set in the system
- **•** Have the same setup for the operating system control files

Comparing the configuration and software setup in working and nonworking systems might help to resolve the problem.

# <span id="page-57-1"></span><span id="page-57-0"></span>**Error Symptoms**

You can use the error symptom tables to find solutions to problems that have definite symptoms.

In the following tables ([Table 6-2](#page-57-1) to [Table 6-7\)](#page-59-0), the first entry in the "Cause and Action" column is the most likely cause of the symptom.

#### *Table 6-2 General Problems*

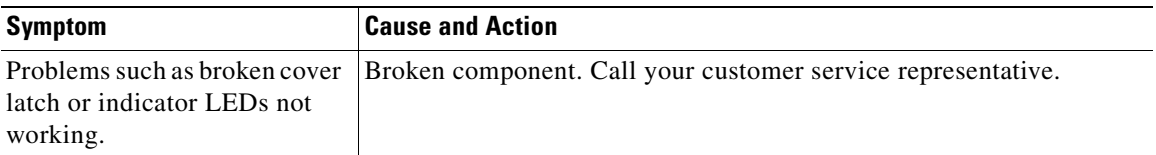

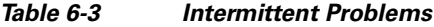

<span id="page-57-2"></span>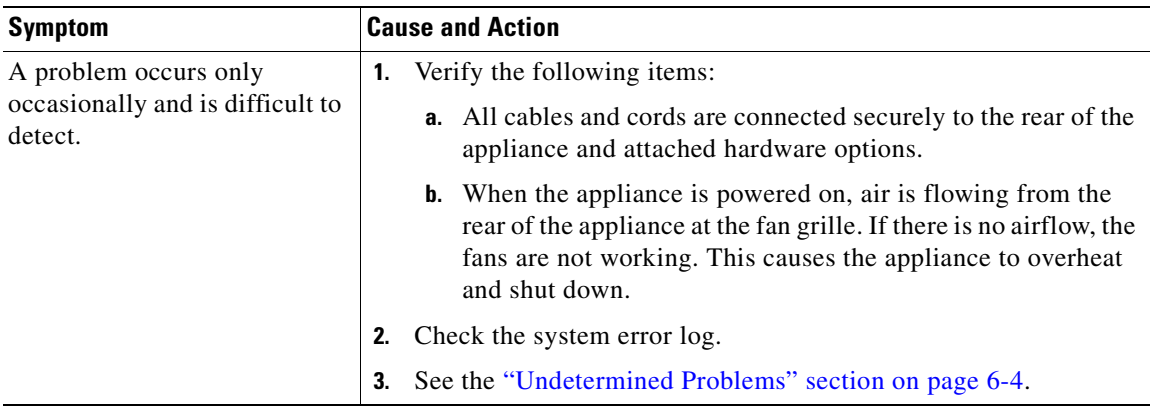

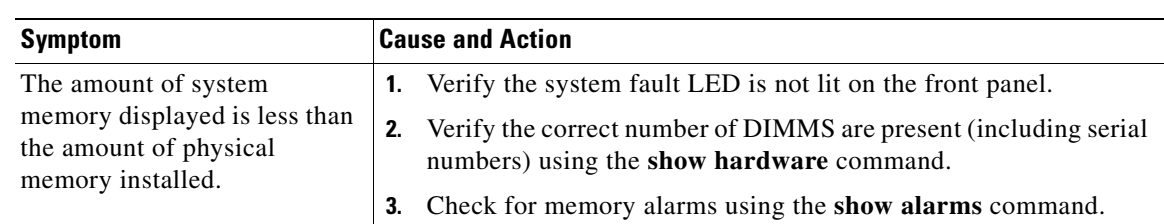

#### *Table 6-4 Memory Problems*

<span id="page-58-1"></span>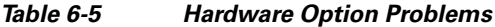

<span id="page-58-0"></span>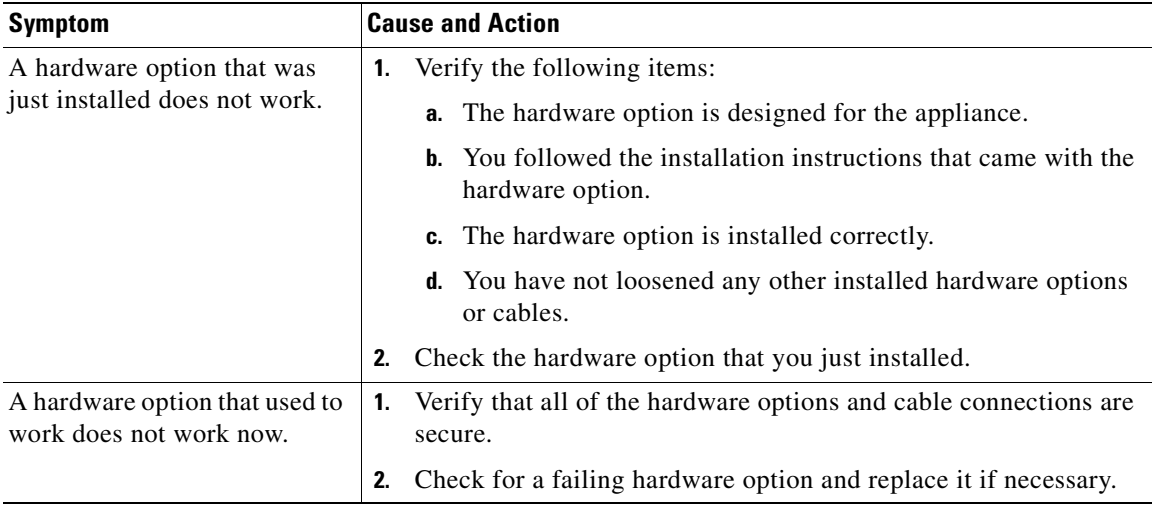

#### *Table 6-6 Power Problems*

<span id="page-58-2"></span>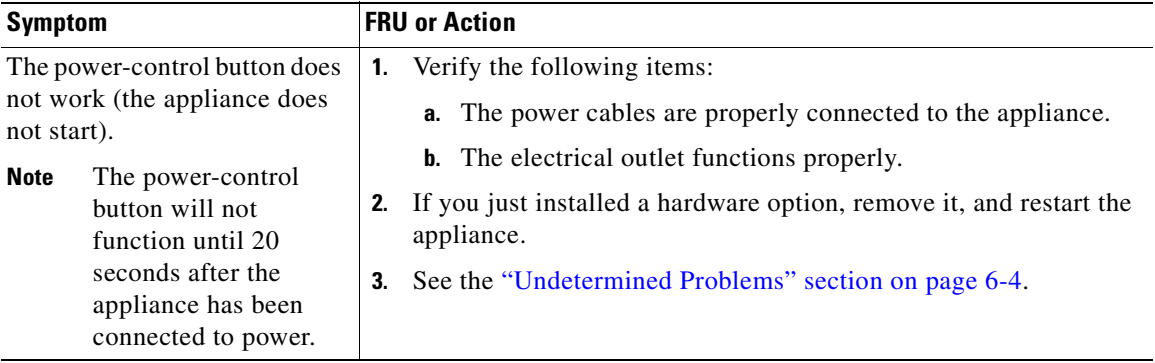

 $\blacksquare$ 

**The Second Second** 

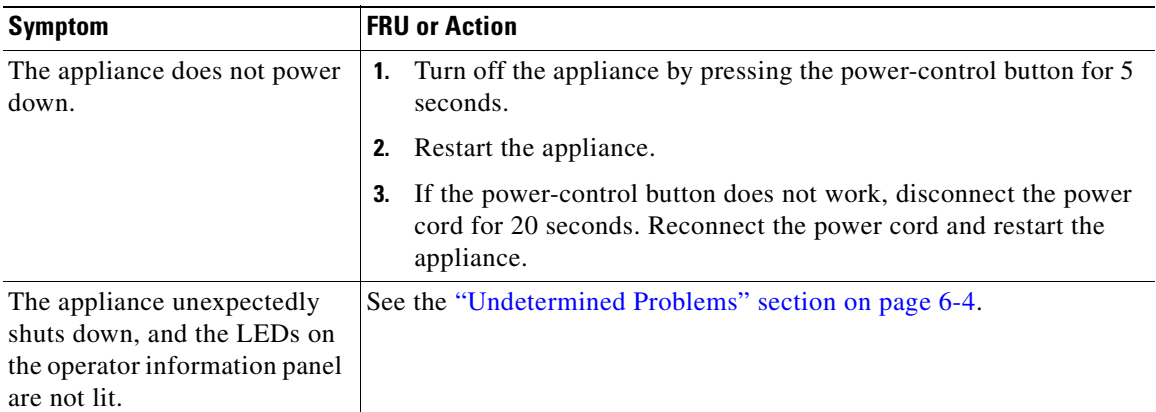

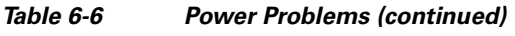

<span id="page-59-0"></span>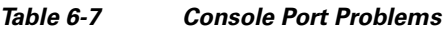

<span id="page-59-1"></span>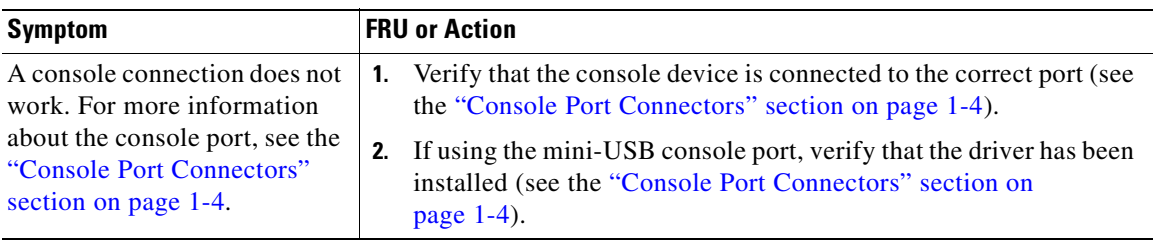

n

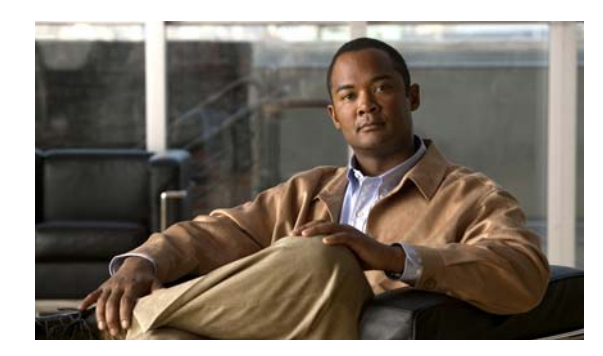

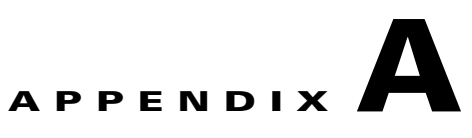

# **WAVE-294 Hardware Specifications**

This appendix provides hardware specifications for the WAVE-294 appliance. It contains the following sections:

- **•** [Appliance Specifications, page A-1](#page-60-0)
- [Interface Module Specifications, page A-2](#page-61-1)

# <span id="page-60-1"></span><span id="page-60-0"></span>**Appliance Specifications**

[Table A-1](#page-60-1) provides a summary of the features and specifications of the WAVE-294.

*Table A-1 WAVE-294 Features and Specifications*

<span id="page-60-2"></span>

| <b>Specification</b>    | <b>Description</b>                                                                                    |  |
|-------------------------|----------------------------------------------------------------------------------------------------|--|
| Microprocessor          | 1 Intel Pentium Dual-Core Processor G6950<br>٠                                                        |  |
|                         | $2.8$ GHz<br>٠                                                                                        |  |
|                         | 3 MB cache                                                                                            |  |
| Memory                  | 4 GB (optionally 8 GB) ECC DDR3 SDRAM (UDIMM) 1066 MT/s<br>٠                                          |  |
| Mass storage            | 1 250-GB SATA hard disk drive<br>٠                                                                    |  |
| <b>Expansion slots</b>  | 1 Interface Module Slot for Cisco Interface Modules<br>٠                                              |  |
| Dimensions              | Height: $42 \text{ mm} (1.69 \text{ in.})$<br>٠                                                       |  |
|                         | Depth: 370 mm (14.55 in.)                                                                             |  |
|                         | Width: 429 mm (16.89 in.)                                                                             |  |
| Weight                  | Maximum Weight (no carton): 7.44 kg (16.40 lb)<br>(Includes the weight of one Cisco Interface Module) |  |
| <b>Electrical Input</b> | Range Line Voltage: 90 to 132 VAC, 180 to 264 VAC                                                     |  |
| Required <sup>1</sup>   | Maximum Rated Input Current: 4.85 A (100 VAC)<br>٠                                                    |  |
|                         | Rated Input Frequency: 47 to 63 Hz                                                                    |  |
|                         | Maximum Real Input Power: 460 W total                                                                 |  |
| <b>BTU</b> Rating       | 1570 BTU/hr Maximum                                                                                   |  |
| Power supply output     | Rated steady-state power: 400 W (across input of 100 - 240 VAC)<br>٠                                  |  |
|                         | Efficiency: Minimum of 87% at 100% electrical load                                                    |  |

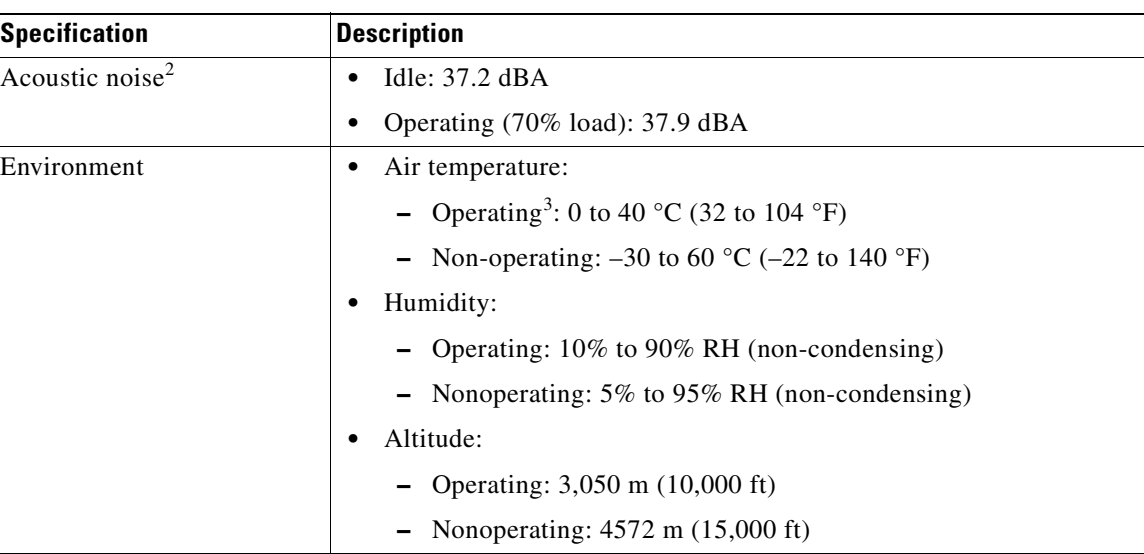

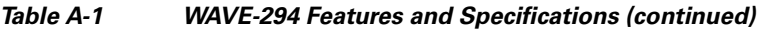

1. Electrical input specifications apply at 23 ºC (73.4 ºF).

2. Levels are A-weighted sound pressures measured in a 23 °C (73.4 °F) ambient environment. Measurements were made per ISO 7779 (ECMA 74; ANSI S12.10) methods and are declared per ISO 9296 (ECMA 109).

3. All temperature ratings shown are for sea level to 3,050 meters (10, 000 ft).

# <span id="page-61-2"></span><span id="page-61-1"></span>**Interface Module Specifications**

<span id="page-61-3"></span>[Table A-2](#page-61-2) describes the Interface Module technical and general specifications.

| <b>Specification</b>                                      | <b>Description</b>                                                                                                   |  |
|-----------------------------------------------------------|----------------------------------------------------------------------------------------------------|--|
| <b>Copper Gigabit Ethernet Bypass (4-port and 8-port)</b> |                                                                                                    |  |
| <b>IEEE</b> standard                                      | Gigabit Ethernet, 1000BASE-T, IEEE 802.3-2000                                                                        |  |
|                                                           | Fast Ethernet, 100BASE-T, IEEE 802.3-2000                                                                            |  |
|                                                           | Ethernet, 10BASE-T, IEEE 802.3-2000                                                                                  |  |
| Duplex                                                    | Supports both half-duplex and full-duplex operation in all operating<br>speeds                                       |  |
| Autonegotiation                                           | Autonegotiates between full-duplex and half-duplex operations and<br>between 1000 Mbps, 100 Mbps, and 10 Mbps speeds |  |
| Data transfer rate                                        | 1000 Mbps, 100 Mbps, and 10 Mbps speeds per port in half-duplex<br>mode                                              |  |
|                                                           | 2000 Mbps, 200 Mbps, and 20 Mbps speeds per port in full-duplex mode                                                 |  |
| Ports                                                     | 4-Port Interface Module: $4 \times RJ - 45$ socket connectors                                                        |  |
|                                                           | 8-Port Interface Module: $8 \times RJ$ -45 socket connectors                                                         |  |
| <b>Fiber Optic Gigabit Ethernet Bypass (4-port)</b>       |                                                                                                    |  |
| <b>IEEE</b> standard                                      | Gigabit Ethernet, 1000BASE-SX, IEEE 802.3-2000                                                                       |  |
| Duplex                                                    | Supports full-duplex only                                                                                            |  |

<span id="page-61-0"></span>*Table A-2 Interface Module Specifications*

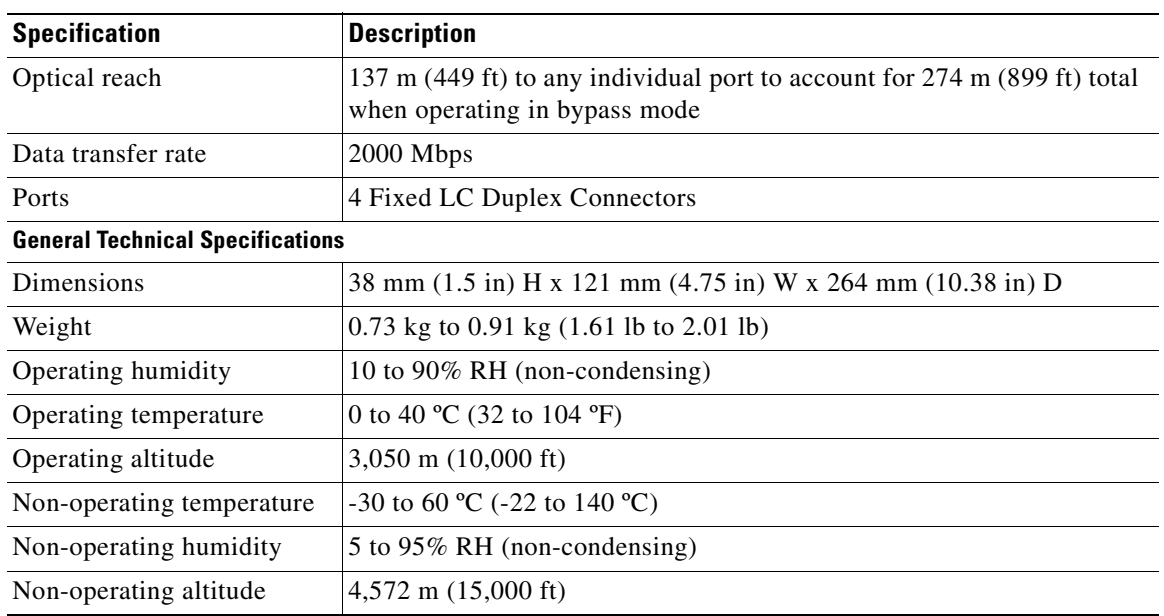

#### *Table A-2 Interface Module Specifications (continued)*

 $\blacksquare$ 

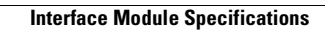

**The Second Second** 

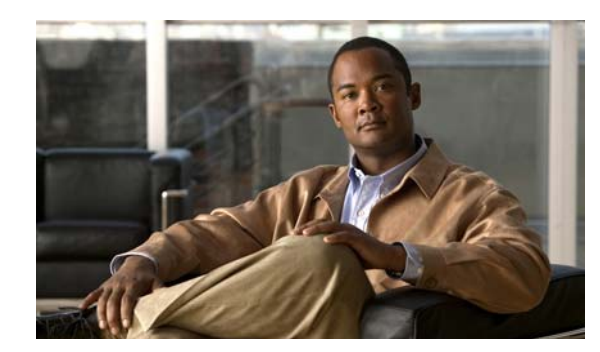

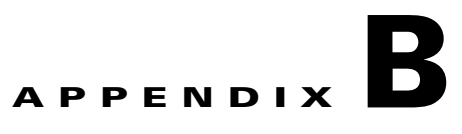

# **Maintaining the WAVE-294**

Proper use of preventive maintenance procedures can keep the WAVE-294 in good operating condition and minimize the need for costly, time-consuming service procedures. This chapter contains maintenance procedures that you should perform regularly.

This chapter covers the tasks required for maintaining a WAVE-294 or a WAVE-294 farm:

- **•** [Maintaining Your Site Environment, page B-1](#page-64-0)
- <span id="page-64-1"></span>**•** [Using Power Protection Devices, page B-5](#page-68-0)

# <span id="page-64-0"></span>**Maintaining Your Site Environment**

An exhaust fan in the power supply cools the power supply and system by drawing air in through various openings in the system and blowing it out the back. However, the fan also draws dust and other particles into the system, causing contaminant buildup, which results in an increase in the system's internal temperature and interferes with the operation of various system components.

To avoid these conditions, we recommend keeping your work environment clean to reduce the amount of dust and dirt around the system, thereby reducing the amount of contaminants drawn into the system by the power supply fan.

This section discusses various environmental factors that can adversely affect system performance and longevity.

- **•** [Temperature, page B-2](#page-65-0)
- **•** [Humidity, page B-2](#page-65-1)
- **•** [Altitude, page B-2](#page-65-2)
- **•** [Dust and Particles, page B-3](#page-66-0)
- **•** [Corrosion, page B-3](#page-66-1)
- **•** [Electrostatic Discharge, page B-3](#page-66-2)
- **•** [Electromagnetic and Radio Frequency Interference, page B-3](#page-66-3)
- **•** [Magnetism, page B-4](#page-67-0)
- [Shock and Vibration, page B-4](#page-67-1)
- **•** [Power Source Interruptions, page B-4](#page-67-2)

Г

#### <span id="page-65-0"></span>**Temperature**

Temperature extremes can cause a variety of problems, including premature aging and failure of chips or mechanical failure of appliances. Extreme temperature fluctuations can cause chips to become loose in their sockets and can cause expansion and contraction of disk drive platters, resulting in read or write data errors.

To minimize the negative effects of the temperature on system performance, follow these guidelines:

- Ensure that the system is operated in an environment that does not exceed 0 to 40<sup>o</sup>C (32 to 104<sup>o</sup>F) in either direction when operated in an altitude of 3,000 meters (9,843 feet).
- Ensure that the system has adequate ventilation. Do not place it within a closed-in wall unit or on top of cloth, which can act as insulation. Do not place it where it will receive direct sunlight, particularly in the afternoon. Do not place it next to a heat source of any kind, including heating vents during winter.

Adequate ventilation is particularly important at high altitudes. System performance may not be optimum when the system is operating at high temperatures as well as high altitudes.

- **•** Make sure that all slots and openings on the system remain unobstructed, especially the fan vent on the back of the system.
- **•** Clean the system at regular intervals to avoid any buildup of dust and debris, which can cause a system to overheat.
- **•** If the system has been exposed to abnormally cold temperatures, allow a 2-hour warm-up period to bring it up to a normal operating temperature before turning it on. Failure to do so may cause damage to internal components, particularly the hard disk drive.
- If intermittent system failures are noticed, try reseating any socketed chips, which might have become loose because of temperature fluctuations.

## <span id="page-65-4"></span><span id="page-65-1"></span>**Humidity**

High-humidity conditions can cause moisture migration and penetration into the system. This moisture can cause corrosion of internal components and degradation of properties such as electrical resistance and thermal conductivity. Extreme moisture buildup inside the system can result in electrical shorts, which can cause serious damage to the system.

Each system is rated to operate at 10 to 90 percent non-condensing relative humidity. Buildings in which climate is controlled by air conditioning in the warmer months and by heat during the colder months usually maintain an acceptable level of humidity for system equipment. However, if a system is located in an unusually humid location, a dehumidifier can be used to maintain the humidity within an acceptable range.

## <span id="page-65-3"></span><span id="page-65-2"></span>**Altitude**

Operating a system at high altitude (low pressure) reduces the efficiency of forced and convection cooling and can result in electrical problems related to arcing and corona effects. This condition can also cause sealed components with internal pressure, such as electrolytic capacitors, to fail or perform at reduced efficiency.

Each system is designed to operate at a maximum altitude of 3000 meters (9,843 feet) and can be stored at a maximum altitude of 4572 meters (15,000 feet).

## <span id="page-66-5"></span><span id="page-66-0"></span>**Dust and Particles**

A clean operating environment can greatly reduce the negative effects of dust and other particles, which act as insulators and interfere with the operation of a system's mechanical components. In addition to regular cleaning, you should follow these guidelines to deter contamination of the system equipment:

- **•** Do not permit smoking anywhere near the system.
- **•** Do not permit food or drink near the system.
- **•** Use dust covers when the system is not in use.
- **•** Close windows and outside doors to keep out airborne particles.

## <span id="page-66-4"></span><span id="page-66-1"></span>**Corrosion**

The oil from a person's fingers or prolonged exposure to high temperature or humidity can corrode the gold-plated edge connectors and pin connectors on various devices in the system. This corrosion on system connectors is a gradual process that can eventually lead to intermittent failures of electrical circuits.

To prevent corrosion, you should avoid touching contacts on boards and cards. Protecting the system from corrosive elements is especially important in moist and salty environments, which tend to promote corrosion. Also, as a further deterrent to corrosion, the system should not be used in extreme temperatures, as explained in the ["Temperature" section on page B-2](#page-65-0).

## <span id="page-66-7"></span><span id="page-66-2"></span>**Electrostatic Discharge**

Electrostatic discharge (ESD) results from the buildup of static electricity on the human body and certain other objects. This static electricity is often produced by simple movements such as walking across a carpet. ESD is a discharge of a static electrical charge that occurs when a person whose body contains such a charge touches a component in the system. This static discharge can cause components, especially chips, to fail. ESD is a problem particularly in dry environments where the relative humidity is below 50 percent.

To reduce the effects of ESD, you should observe the following guidelines:

- Wear a grounding wrist strap. If a grounding wrist strap is unavailable, touch an unpainted metal surface on the chassis periodically to neutralize any static charge.
- **•** Keep components in their antistatic packaging until they are installed.
- **•** Avoid wearing clothing made of wool or synthetic materials.

## <span id="page-66-3"></span>**Electromagnetic and Radio Frequency Interference**

<span id="page-66-8"></span><span id="page-66-6"></span>Electromagnetic interference (EMI) and radio frequency interference (RFI) from a system can adversely affect devices such as radio and television (TV) receivers operating near the system. Radio frequencies emanating from a system can also interfere with cordless and low-power telephones. Conversely, RFI from high-power telephones can cause spurious characters to appear on the system's monitor screen.

 $\mathbf I$ 

RFI is defined as any EMI with a frequency above 10 kilohertz (kHz). This type of interference can travel from the system to other devices through the power cable and power source or through the air like transmitted radio waves. The Federal Communications Commission (FCC) publishes specific regulations to limit the amount of EMI and RFI emitted by computing equipment. Each system meets these FCC regulations.

To reduce the possibility of EMI and RFI, follow these guidelines:

- **•** Operate the system only with the system cover installed.
- Ensure that the screws on all peripheral cable connectors are securely fastened to their corresponding connectors on the back of the system.
- **•** Always use shielded cables with metal connector shells for attaching peripherals to the system.

## <span id="page-67-3"></span><span id="page-67-0"></span>**Magnetism**

Because they store data magnetically, hard disk drives are extremely susceptible to the effects of magnetism. Hard disk drives should never be stored near magnetic sources such as the following:

- **•** Monitors
- **•** TV sets
- **•** Printers
- **•** Telephones with real bells
- **•** Fluorescent lights

## <span id="page-67-5"></span><span id="page-67-1"></span>**Shock and Vibration**

Excessive shock can damage the function, external appearance, and physical structure of a system. Each system has been designed to operate properly even after withstanding a minimum of six consecutively executed shock pulses in the positive and negative x, y, and z axes (one pulse on each side of the system). Each shock pulse can measure up to 5 gravities (G) for up to 11 milliseconds (ms). In storage, the system can withstand shock pulses of 20 G for 11 ms.

Excessive vibration can cause the same problems as mentioned earlier for shock, as well as causing components to become loose in their sockets or connectors. Systems can be subject to significant vibration when being transported by a vehicle or when operated in an environment with machinery that causes vibration.

#### <span id="page-67-4"></span><span id="page-67-2"></span>**Power Source Interruptions**

Systems are especially sensitive to variations in voltage supplied by the AC power source. Overvoltage, undervoltage, and transients (or spikes) can erase data from memory or even cause components to fail. To protect against these types of problems, power cables should always be properly grounded and one or both of the following methods should be used:

- **•** Use one of the power protection devices described in the ["Using Power Protection Devices" section](#page-68-0)  [on page B-5.](#page-68-0)
- Place the system on a dedicated power circuit (rather than sharing a circuit with other heavy electrical equipment). In general, do not allow the system to share a circuit with any of the following:
- **–** Copier machines
- **–** Air conditioners
- **–** Vacuum cleaners
- **–** Space heaters
- **–** Power tools
- **–** Teletype machines
- **–** Adding machines
- **–** Laser printers
- **–** Facsimile machines
- **–** Any other motorized equipment

Besides these appliances, the greatest threats to a system's supply of power are surges or blackouts caused by electrical storms. Whenever possible, turn off the system and any peripherals and unplug them from their power sources during thunderstorms.

<span id="page-68-4"></span>If a blackout occurs—even a temporary one—while the system is turned on, turn off the system immediately and disconnect it from the electrical outlet. Leaving the system on may cause problems when the power is restored; all other appliances left on in the area can create large voltage spikes that can damage the system.

## <span id="page-68-0"></span>**Using Power Protection Devices**

A number of devices are available that protect against power problems such as power surges, transients, and power failures. The following subsections describe some of these devices:

- **•** [Surge Protectors, page B-5](#page-68-1)
- [Line Conditioners, page B-5](#page-68-2)
- **•** [Uninterruptible Power Supplies, page B-6](#page-69-0)

#### <span id="page-68-5"></span><span id="page-68-1"></span>**Surge Protectors**

Surge protectors are available in a variety of types and usually provide a level of protection commensurate with the cost of the device. Surge protectors prevent voltage spikes, such as those caused during an electrical storm, from entering a system through the electrical outlet. Surge protectors, however, do not offer protection against brownouts, which occur when the voltage drops more than 20 percent below the normal AC line voltage level.

#### <span id="page-68-3"></span><span id="page-68-2"></span>**Line Conditioners**

Line conditioners go beyond the overvoltage protection of surge protectors. Line conditioners keep a system's AC power source voltage at a fairly constant level and therefore can handle brownouts. Because of this added protection, line conditioners cost more than surge protectors—up to several hundred dollars. However, these devices cannot protect against a complete loss of power.

Г

## <span id="page-69-0"></span>**Uninterruptible Power Supplies**

<span id="page-69-1"></span>Uninterruptible power supply (UPS) systems offer the most complete protection against variations in power because they use battery power to keep the system running when AC power is lost. The battery is charged by the AC power while it is available, so once AC power is lost, the battery can provide power to the system for a limited amount of time—from 15 minutes to an hour or so—depending on the UPS system.

UPS systems range in price from a few hundred dollars to several thousand dollars, with the more expensive units allowing you to run larger systems for a longer period of time when AC power is lost. UPS systems that provide only 5 minutes of battery power let you conduct an orderly shutdown of the system but are not intended to provide continued operation. Surge protectors should be used with all UPS systems, and the UPS system should be Underwriters Laboratories (UL) safety-approved.

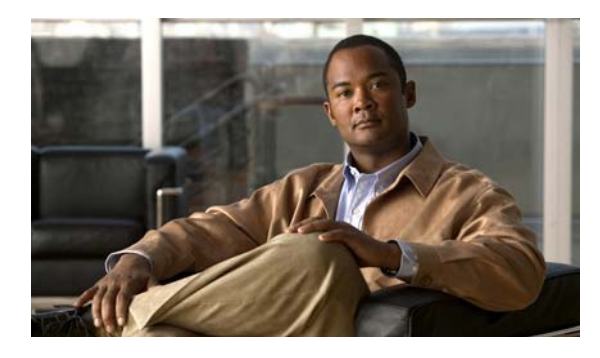

#### **INDEX**

#### **A**

AC power specifications **[A-1](#page-60-2)** altitude guidelines **[B-2](#page-65-3)**

#### **C**

cabling requirements inline network adapter **[5-7](#page-46-2)** inline network adapter (examples) **[5-9](#page-48-1)** connections power **[3-7](#page-32-0)** troubleshooting **[6-2](#page-53-4)** connectors and ports Interface Module **[5-4](#page-43-2)** Interface Module module **[5-6](#page-45-3)** locations **[1-4](#page-17-1)** console port **[1-4](#page-17-2)** corrosion preventing damage **[B-3](#page-66-4)** cover removing **[4-2](#page-35-1)**

#### **D**

DC power installation precautions **[2-5](#page-24-0)** dust preventing damage **[B-3](#page-66-5)**

#### **E**

electromagnetic interference [See EMI](#page-66-6) electrostatic discharge [See ESD](#page-24-1) EMI preventing effects of **[B-3](#page-66-6)** environment maintaining **[B-1](#page-64-1)** ESD preventing damage **[2-5,](#page-24-1) [B-3](#page-66-7)** Ethernet controller troubleshooting **[6-3](#page-54-3)** troubleshooting (chart) **[6-3](#page-54-4)** Ethernet port connector pinouts **[1-4](#page-17-3)**

#### **F**

front panel figure **[1-2](#page-15-0)** LEDs **[1-3](#page-16-2)**

#### **H**

```
hardware
    troubleshooting 6-1
hardware option
   problems 6-7
humidity
   maintenance guidelines B-2
```
#### **I**

```
I/O connectors 1-3
inline network adapter
    cabling examples 5-9
    cabling requirements 5-7
installation
    warnings 2-1
Interface Module
    description 5-1
    specifications A-2
intermittent problems
    troubleshooting 6-6
```
#### **L**

LEDs checking **[3-8](#page-33-0)** description **[1-3](#page-16-4)** front panel (table) **[1-3](#page-16-2)** Interface Module **[5-5,](#page-44-2) [5-6](#page-45-4)** line conditioners using **[B-5](#page-68-3)**

#### **M**

```
magnetism
    preventing effects of B-4
maintenance B-1 to B-5
memory
   problems 6-7
```
#### **N**

```
network
   connection problems 6-3
   removing WAVE from 3-8
```
#### **P**

```
ports
    Interface Module 5-4, 5-6
    serial 1-4
power
    connecting to system 3-7
    problems 6-7
power source interruptions
    preventing damage from B-4
power supplies
    using uninterruptible B-6
problem solving
    overview 6-1
    tips 6-5
```
#### **R**

radio frequency interference [See RFI](#page-66-8) removing or replacing WAVE **[3-8](#page-33-2)** RFI preventing effects of **[B-3](#page-66-8)**

#### **S**

```
safety
    general precautions 2-4
    warnings 2-1
serial port
    description 1-4
    problems 6-8
shock
    preventing damage B-4
site environment
    maintenance factors B-1
surge protectors
    using B-5
switches
```
troubleshooting **[6-2](#page-53-0)** system problems identifying **[6-1](#page-52-0)** system reliability **[2-5](#page-24-0)**

## **T**

temperature maintenance guidelines **[B-2](#page-65-0)** troubleshooting connections **[6-2](#page-53-0)** Ethernet controller **[6-3](#page-54-0)** network connections **[6-3](#page-54-1)** switches **[6-2](#page-53-0)** system hardware **[6-1](#page-52-1)** undetermined problems **[6-4](#page-55-0)**

## **U**

undetermined problems troubleshooting **[6-4](#page-55-0)** uninterruptible power supplies using **[B-6](#page-69-0)**

## **V**

vibration preventing damage **[B-4](#page-67-0)**

## **W**

warnings installation **[2-1](#page-20-0)** WAVE installing **[3-2](#page-27-0)** maintaining **[B-1](#page-64-0)** removing or replacing **[3-8](#page-33-0)** **Index**

П

 $\overline{\phantom{a}}$